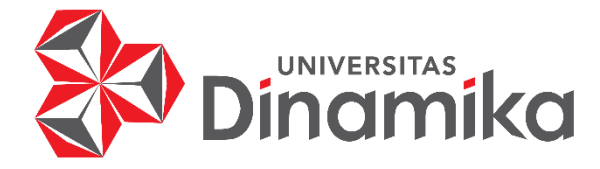

### **SISTEM INFORMASI ADMINISTRASI DATA INDUK SISWA DI SDN SIDOKERTO BUDURAN**

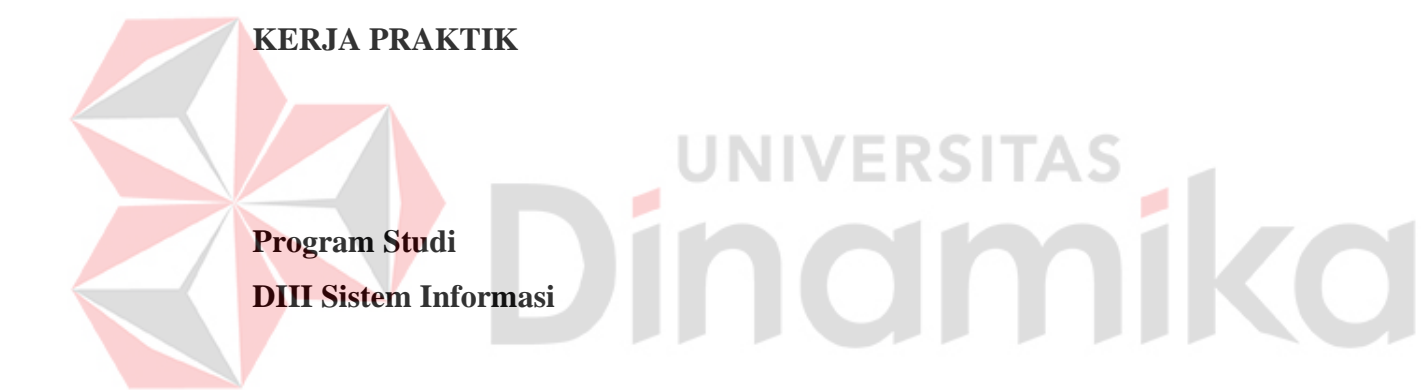

**Oleh : FANDY RAMADHANA 18390100030**

**FAKULTAS TEKNOLOGI DAN INFORMATIKA UNIVERSITAS DINAMIKA 2021**

#### **LAPORAN KERJA PRAKTIK**

### **SISTEM INFORMASI ADMINISTRASI DATA INDUK SISWA DI SDN SIDOKERTO BUDURAN**

Diajukan sebagai salah satu syarat untuk menyelesaikan Program Ahli Madya Komputer

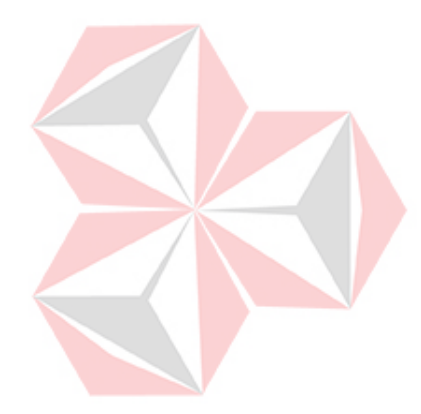

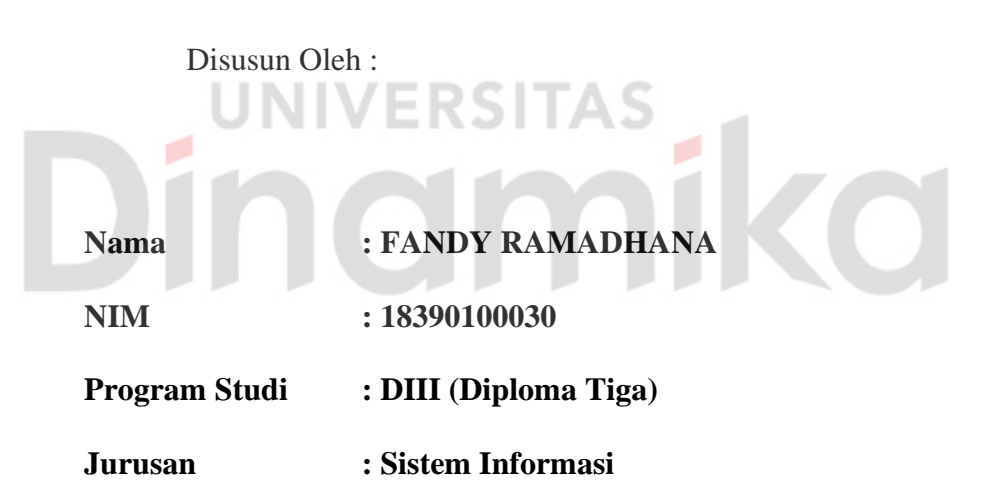

#### **FAKULTAS TEKNOLOGI DAN INFORMATIKA**

**UNIVERSITAS DINAMIKA**

**2021**

#### **LEMBAR PENGESAHAN**

#### SISTEM INFORMASI ADMINISTRASI DATA INDUK SISWA DI SDN SIDOKERTO BUDURAN

Telah diperiksa, diuji dan disetujui

Surabaya, Juli 2021

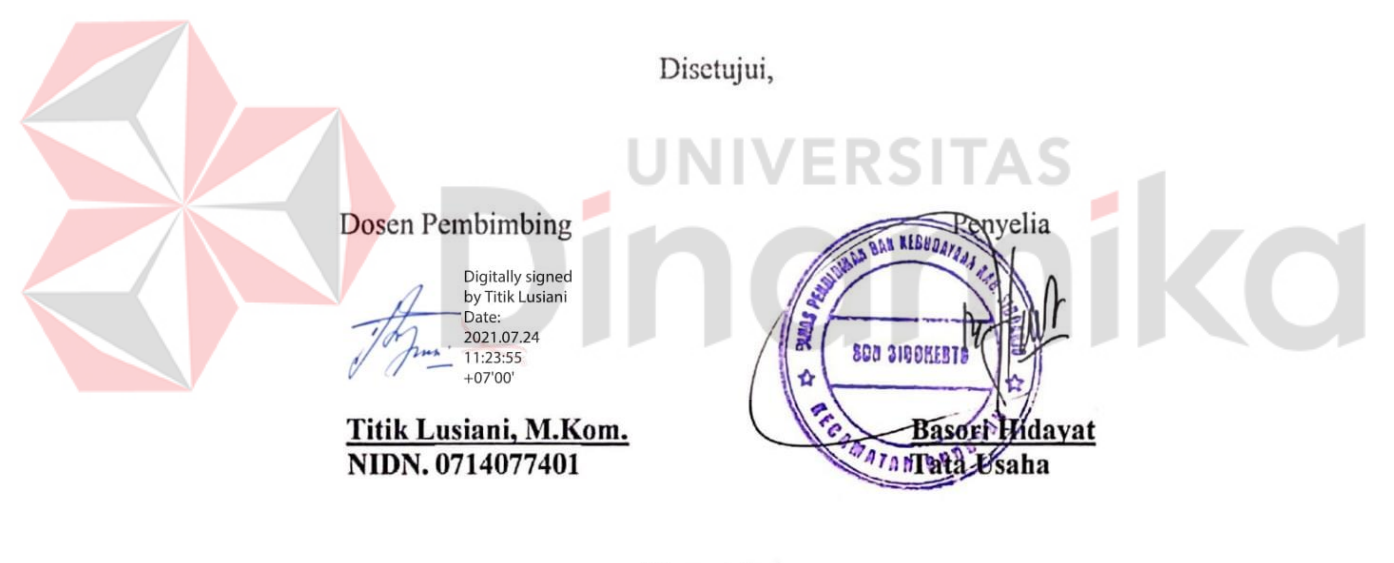

Mengetahui,

Ketua Program Studi DIII Sistem Informasi

Digitally signed by Nunuk Wahyuningtyas Date: 2021.07.24 12:01:54 +07'00'

Nunuk Wahyuningtyas, M.Kom. NIDN. 0723037707

#### PERSETUJUAN PUBLIKASI DAN KEASLIAN KARYA ILMIAH

Sebagai mahasiswa Universitas Dinamika, saya:

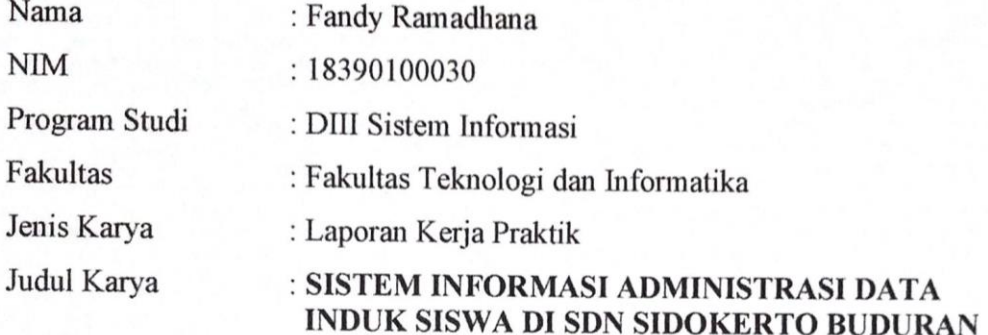

Menyatakan dengan sesungguhnya bahwa:

 $\overline{2}$ 

- $\mathbf{1}$ . Demi pengembangan Ilmu Pengetahuan, Teknologi dan Seni, saya menyetujui memberikan kepada Universita Dinamika Hak Bebas Royalti Non-Eksklusif (Non-Exclusive Royalti Free Right) atas seluruh isi/sebagian karya ilmiah saya tersebut di atas untuk disimpan, dialihmediakan dan dikelola dalam bentuk pangkalan data (database) untuk selanjutnya didistribusikan atau dipublikasikan demi kepentingan akademis dengan tetap mencantumkan nama saya sebagai penulis atau pencipta dan sebagai pemilik Hak Cipta.
	- Karya tersebut di atas adalah karya asli saya, bukan plagiat baik sebagian maupun keseluruhan. Kutipan, karya atau pendapat orang lain yang ada dalam karya ilmiah ini adalah semata hanya rujukan yang dicantumkan dalam Daftar Pustaka saya.
- $3.$ Apabila dikemudian hari ditemukan dan terbukti terdapat tindakan plagiat pada karya ilmiah ini, maka saya bersedia untuk menerima pencabutan terhadap gelar kesarjanaan yang telah diberikan kepada saya.

Demikian surat pernyataan ini saya buat dengan sebenarnya.

Surabaya, Juli 2021

Yang menyatakan

**TEMPN** 14CCAJX310465040

**Fandy Ramadhana** NIM. 18390100030

*"Hidup tak semudah membalikkan telapak tangan, tetapi dengan telapak tangan kita dapat mengubah hidup kita jauh lebih baik lagi"*

ø

#### **ABSTRAK**

<span id="page-5-0"></span>Aplikasi pencatatan data induk siswa di SDN Sidokerto saat ini dilakukan oleh pihak sekolah secara tertulis. Proses pencatatan data siswa masih menggunakan sistem pembukuan dan belum terintegrasi dengan sistem basis data. Hal tersebut dapat menghambat proses pencatatan ketika terjadi kesalahan dalam pencatatan. Proses pembuatan laporan dan penyimpanan data belum terorganisir dengan baik sehingga mempersulit tata usaha dalam mencari data induk siswa.

Berdasarkan uraian diatas, maka dirancang bangun Sistem Informasi Administrasi Data Induk Siswa Pada SDN Sidokerto Buduran. Sistem yang dirancang dapat digunakan untuk mengelola data master, mengelola karyawan, mengelola kelas, mengelola data siswa, menghasilkan informasi berupa laporan data nilai siswa dan menghasilkan informasi berupa laporan data induk.

Dengan adanya aplikasi administrasi data induk pengguna dapat melakukan pengelolaan data siswa yang terorganisir dengan baik, sehingga sistem pelaporan menjadi lebih terstruktur. Aplikasi administrasi data induk ini dapat membuat proses pengolahan data induk lebih efektif dan dapat mempercepat proses pencatatan, perekapan data siswa.

*Kata Kunci: Sistem informasi administrasi, data induk, SDN Sidokerto*

#### **KATA PENGANTAR**

<span id="page-6-0"></span>Puji dan syukur atas kehadirat Tuhan Yang Maha Esa karena atas rahmat dan karunia-Nya, penulis dapat menyelesaikan laporan kerja praktik yang berjudul "Sistem Informasi Administrasi Data Induk Siswa Di SDN Sidokerto Buduran".

Dalam pelaksanaan kerja praktik dan penyelesaian laporan kerja praktik ini, penulis mendapatkan bimbingan dan dukungan dari berbagai pihak. Oleh karena itu, pada kesempatan ini penulis mengucapkan terima kasih kepada:

- 1. Orang tua dan keluarga besar penulis yang selalu memberikan dukungan dan motivasi.
- 2. Ibu Titik Lusiani, M.Kom, selaku dosen pembimbing yang telah memberikan dukungan penuh berupa motivasi, saran, dan wawasan bagi penulis selama pelaksanaan kerja praktik dan pembuatan laporan kerja praktik.
- 3. Bapak Basori Hidayat selaku pihak penyelia yang telah memberikan waktu dan tempat bagi penulis selama pelaksanaan kerja praktik dan pembuatan laporan kerja praktik.
- 4. Ibu Nunuk Wahyuningtyas, M.Kom, selaku ketua program studi DIII Sistem Informasi Universitas Dinamika
- 5. Teruntuk Muhammad Hasan Afandi, Irsyam Arieftya Rochmadi dan Dendy Setiawan yang telah memberi dukungan, motivasi, semangat dan membantu selama mengerjakan laporan kerja praktik ini.

Semoga Tuhan Yang Maha Esa memberikan rahmat-Nya kepada seluruh pihak yang membantu penulis dalam pelaksanaan kerja praktik dan penyelesaian laporan kerja praktik.

Penulis menyadari di dalam laporan kerja praktik ini masih memiliki banyak kekurangan, meskipun demikian penulis tetap berharap laporan kerja praktik ini dapat bermanfaat bagi semua pihak dan dapat menjadi bahan acuan untuk penelitian selanjutnya.

Surabaya, Juli 2021

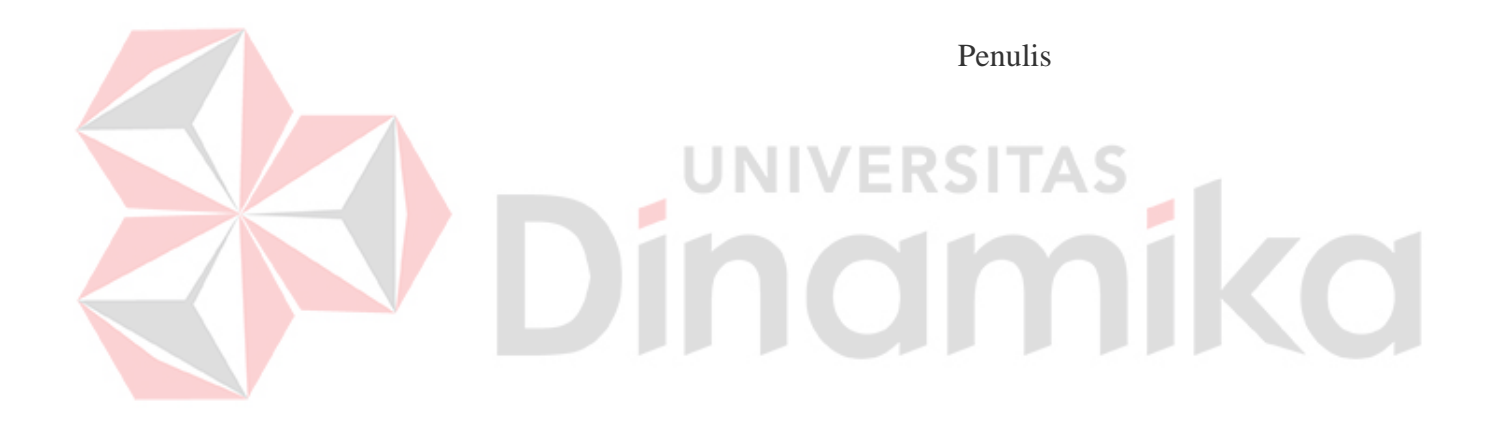

#### **DAFTAR ISI**

<span id="page-8-0"></span>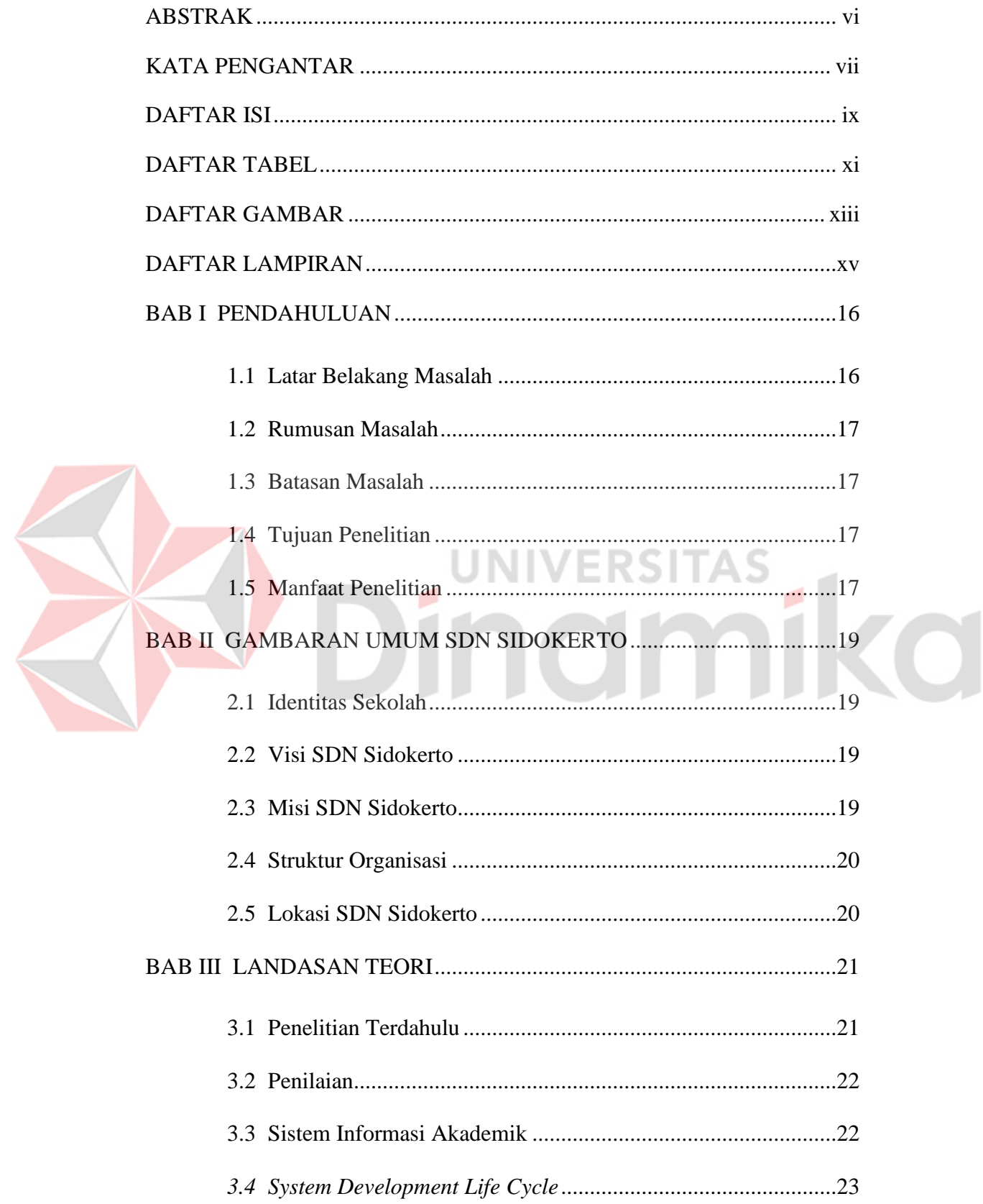

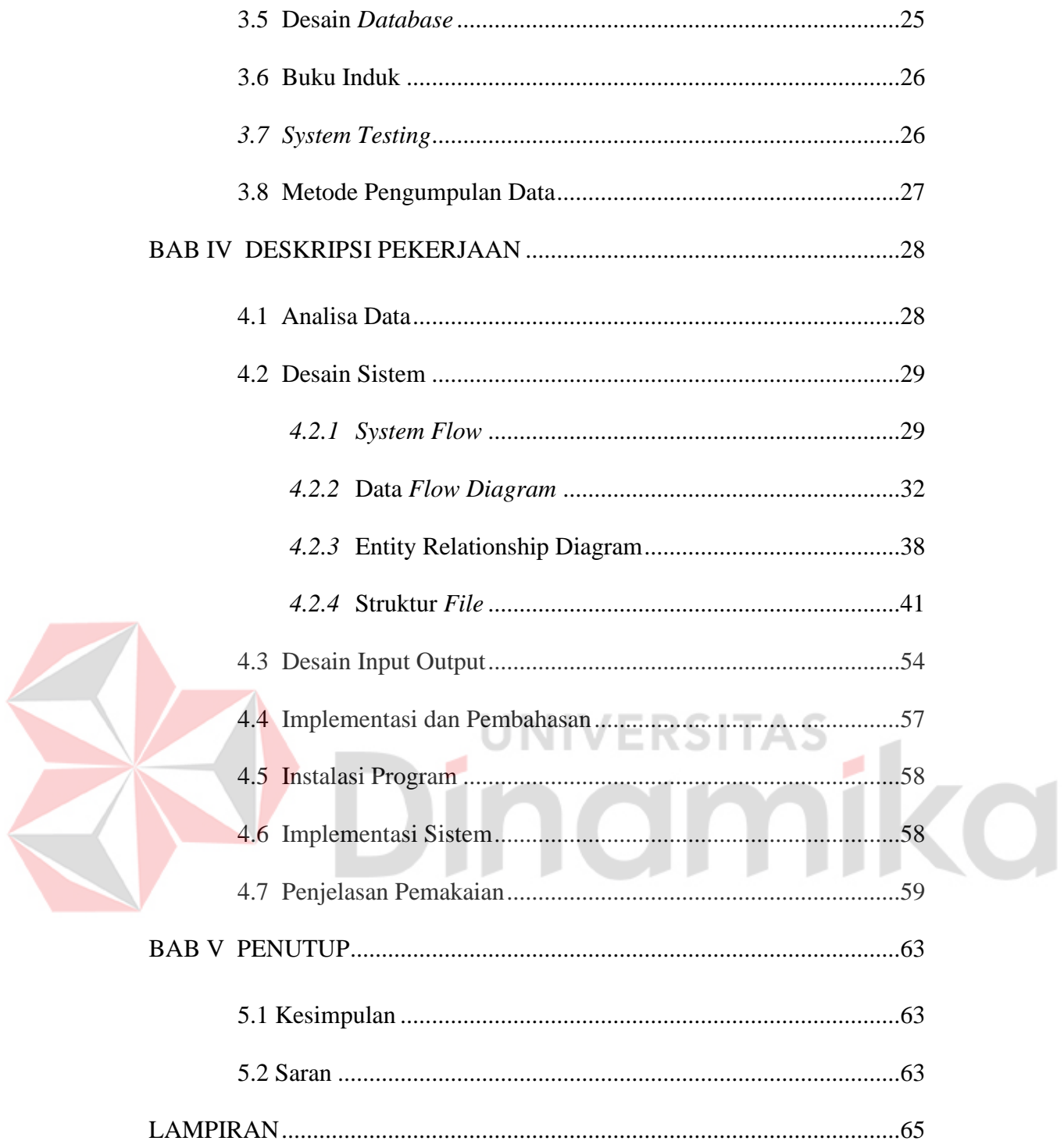

#### **DAFTAR TABEL**

<span id="page-10-0"></span>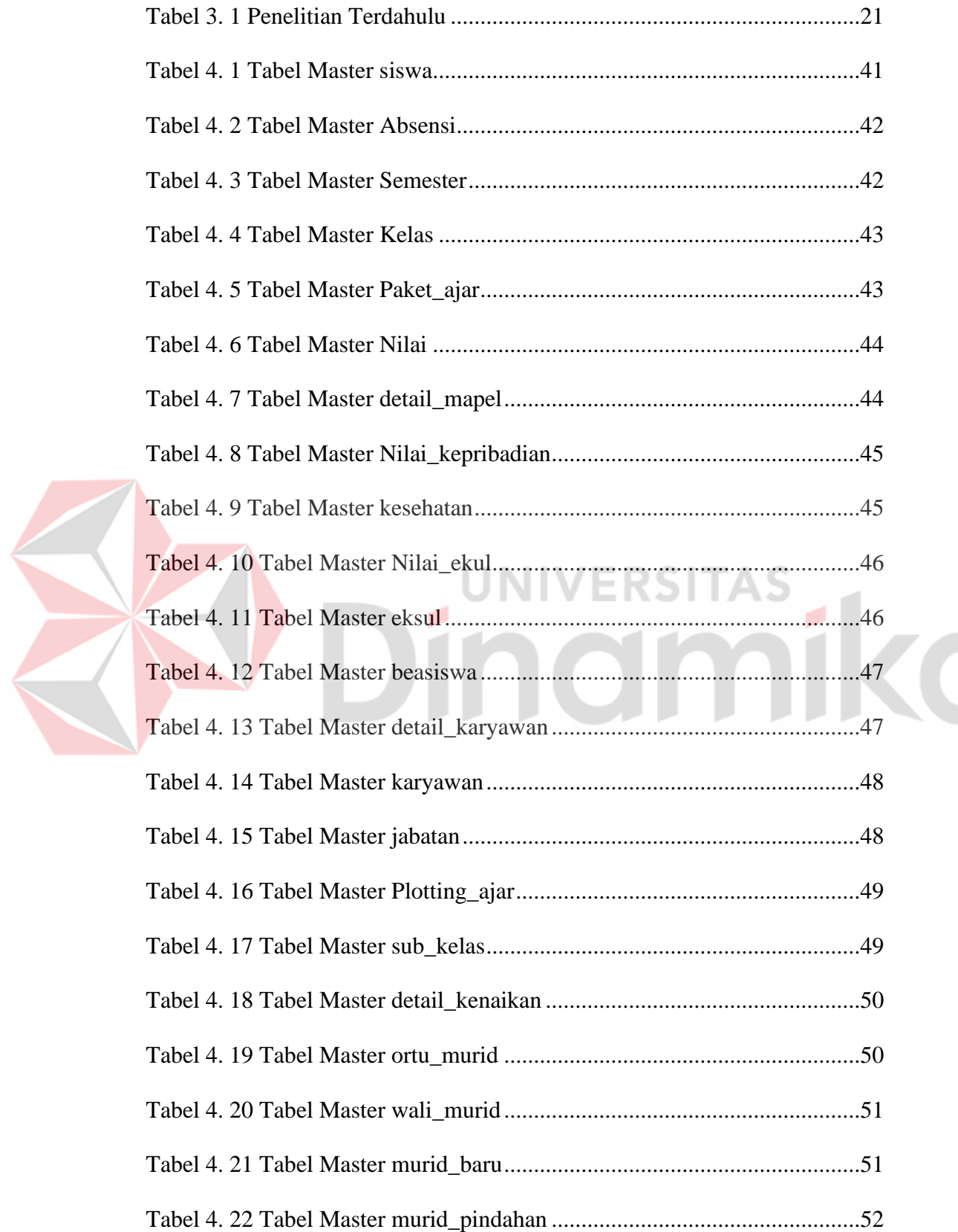

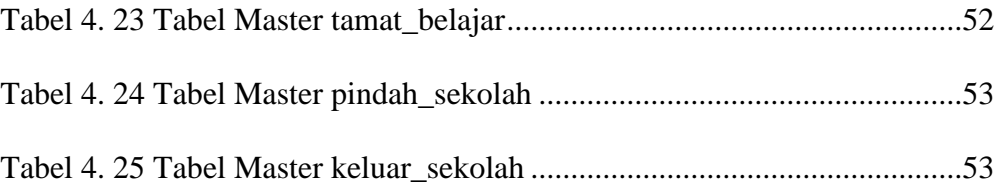

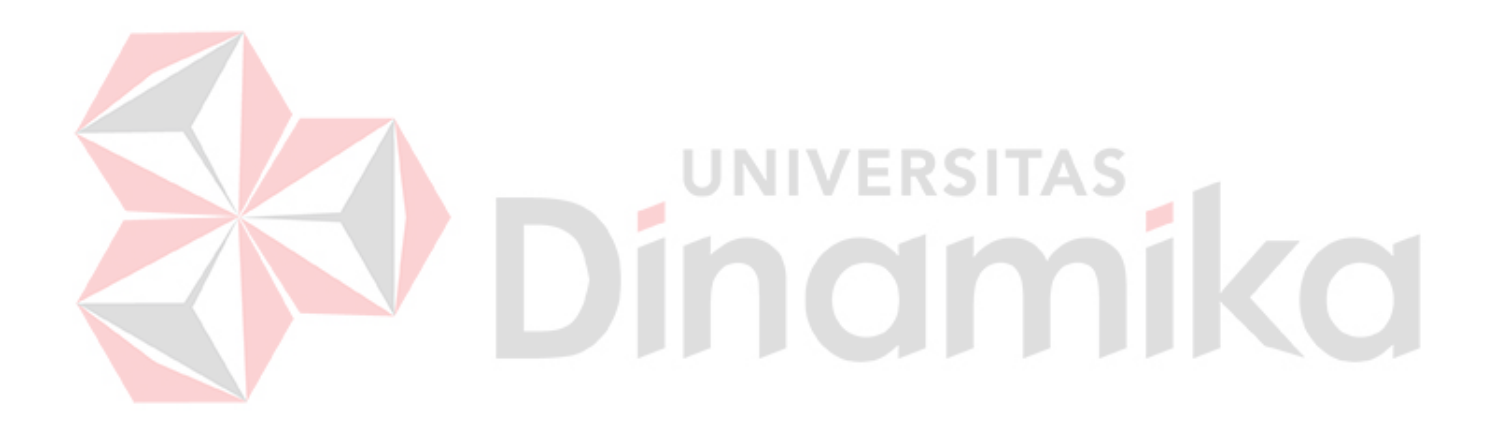

#### **DAFTAR GAMBAR**

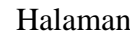

<span id="page-12-0"></span>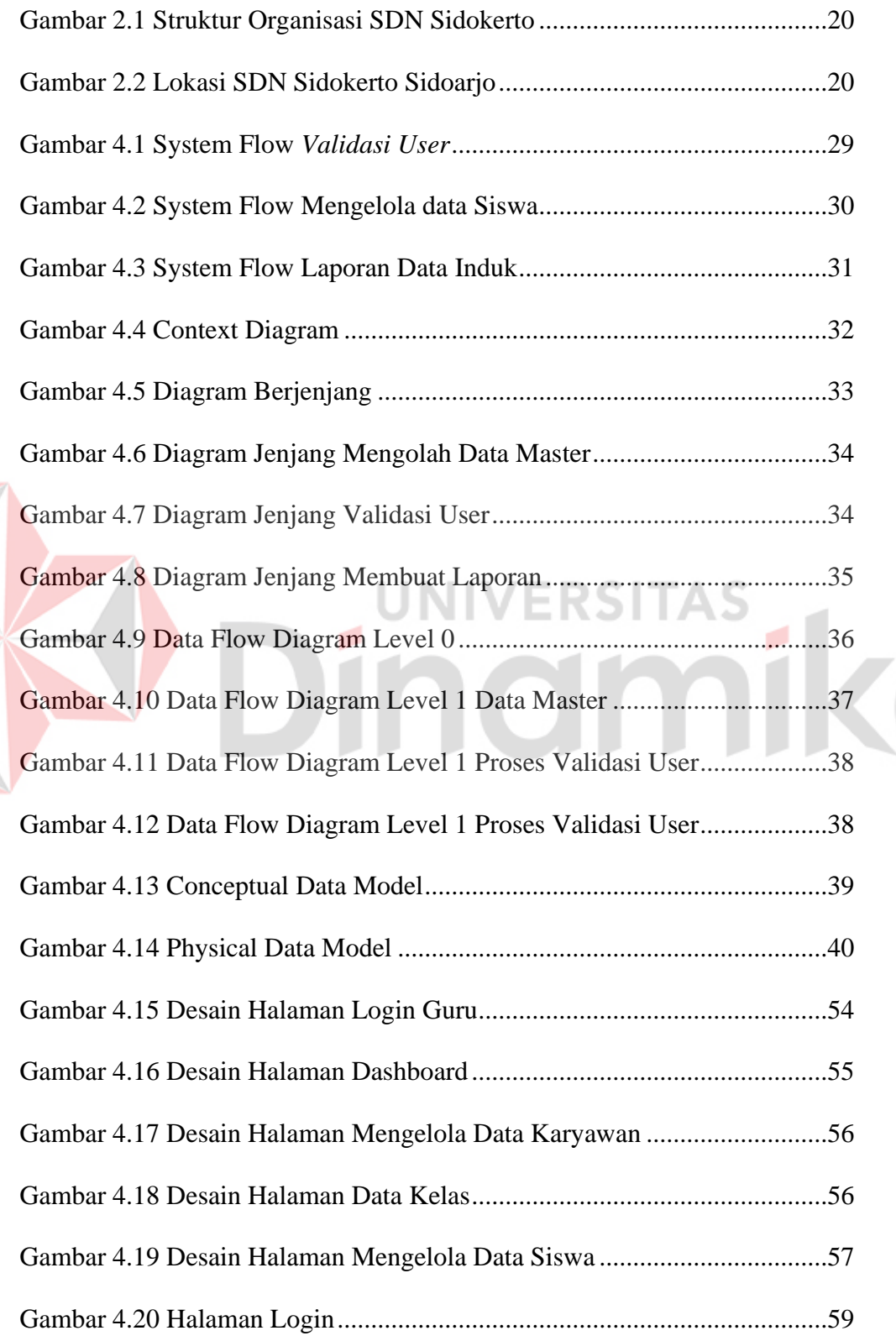

E

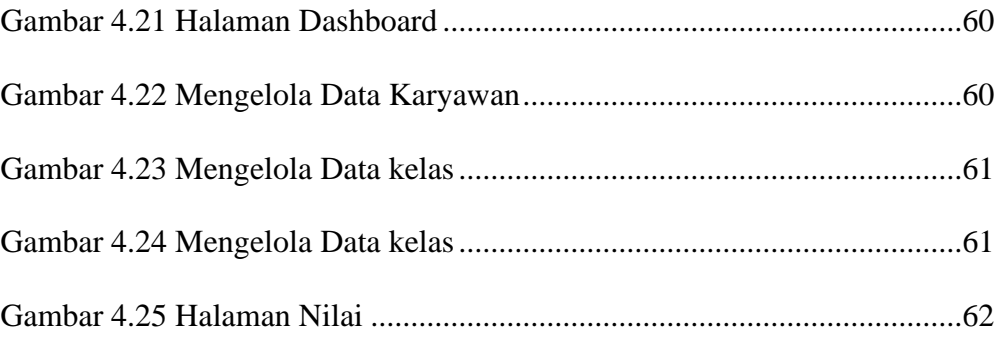

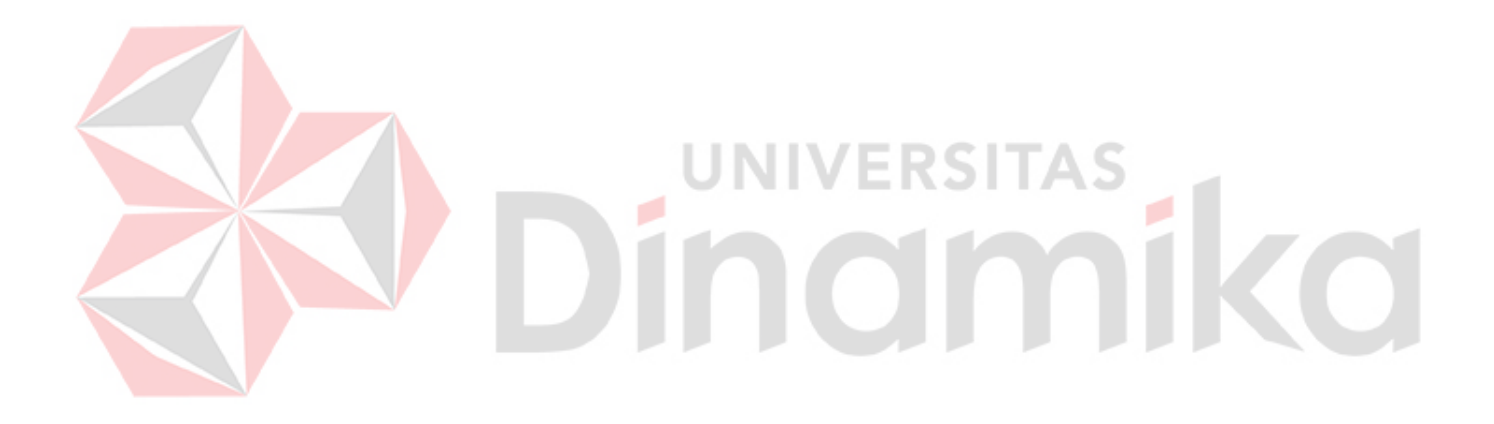

#### **DAFTAR LAMPIRAN**

<span id="page-14-0"></span>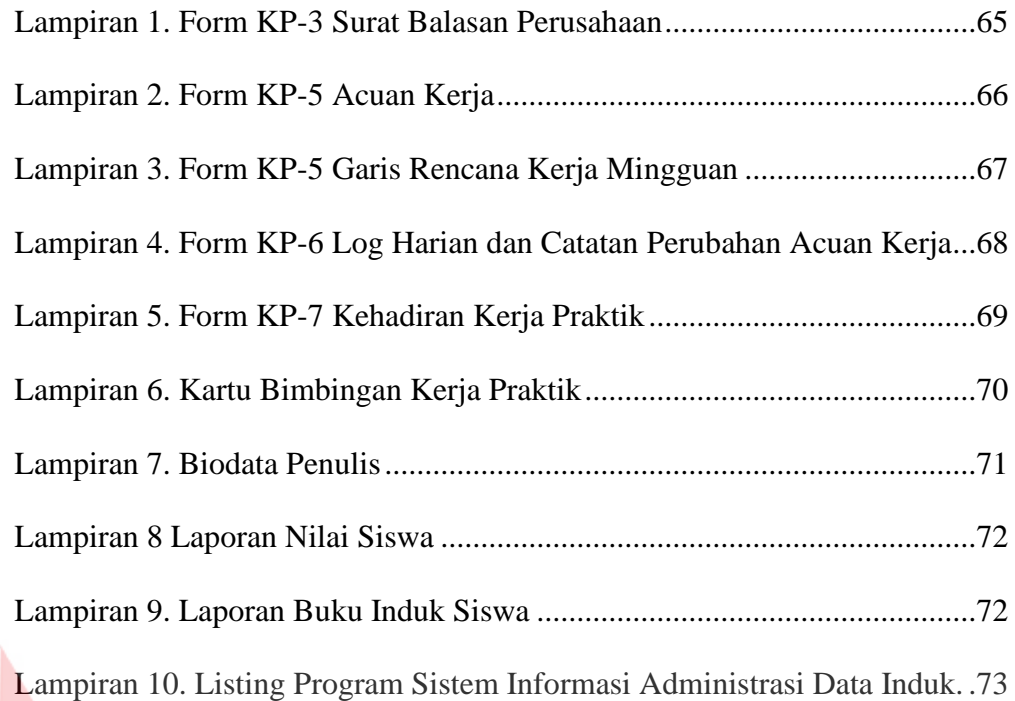

# Dinamika

#### **BAB I**

#### **PENDAHULUAN**

#### <span id="page-15-1"></span><span id="page-15-0"></span>**1.1 Latar Belakang Masalah**

Buku induk siswa adalah buku berukuran besar yang digunakan untuk mencatat semua data siswa sejak awal berdirinya sebuah lembaga pendidikan. Saat ini pencatatan data induk siswa masih secara tertulis, sampai sekarang masih banyak lembaga pendidikan yang masih menggunakan cara tersebut dalam pencatatan buku induk siswa.

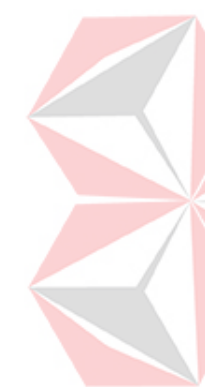

Sejak awal didirikan hingga sekarang sudah lebih dari ribuan siswa yang tercatat di buku induk siswa dan akan terus bertambah, Pada saat ini di SDN Sidokerto belum menggunakan sistem yang terstruktur dalam mengatur setiap pengelolaan data induk siswa seperti pencatatan data siswa, pencatatan nilai siswa, pencatatan data wali murid. Semua kegiatan tersebut masih menggunakan dokumen dan tidak terstruktur. Dalam proses pencatatan data induk dikhawatirkan terdapat data yang sama dan untuk mencari data siswa memerlukan waktu yang lama. Sistem Informasi ini nantinya dapat memudahkan dalam mengelola administrasi data induk siswa. Sekolah dapat melakukan pendataan siswa secara online dan terkomputerisasi.

Berdasarkan uraian di atas, maka dirancang Sistem Informasi Administrasi Data Induk Siswa di SDN Sidokerto Buduran dengan menggunakan aplikasi sistem informasi administrasi data induk sebagai alat bantu untuk membantu kegiatan pengelolaan data induk siswa di SDN Sidokerto. Dengan adanya aplikasi ini diharapkan dapat memudahkan pihak sekolah dalam mengelola data siswa di SDN Sidokerto.

#### <span id="page-16-0"></span>**1.2 Rumusan Masalah**

Perumusan masalah pada penelitian ini adalah bagaimana merancang bangun aplikasi sistem informasi administrasi data induk siswa di SDN Sidokerto Buduran.

#### <span id="page-16-1"></span>**1.3 Batasan Masalah**

Batasan masalah pada penelitian ini adalah sebagai berikut:

- a. Data yang digunakan untuk simulasi diambil dari buku induk siswa SDN Sidokerto pada tahun ajaran 2019 - 2020.
- b. Aplikasi yang dibahas meliputi:
	- 1. Pengelolaan data master.
	- 2. Pengelolaan data siswa dan karyawan.
	- 3. Pengelolaan data kelas.
- c. Aplikasi ini tidak menangani penjadwalan pelajaran siswa dan guru.
- d. Tidak membahas keamanan sistem.
- e. Tidak membahas tentang jaringan dan menjadikan website public serta rapor online.

#### <span id="page-16-2"></span>**1.4 Tujuan Penelitian**

Tujuan pada penelitian ini adalah menghasilkan aplikasi Sistem Informasi Administrasi Data Induk Siswa Pada SDN Sidokerto Buduran, yang terdiri sebagai berikut;

- <span id="page-16-3"></span>a. Proses pengolahan data master.
- b. Proses penilaian data siswa.
- c. Proses pembuatan laporan data induk siswa.
- d. Proses pengolahan data kelas.

#### **1.5 Manfaat Penelitian**

Manfaat pada penelitian ini sebagai berikut:

- a. Kepala Sekolah:
	- 1. Memudahkan dalam mengelola data data siswa.
	- 2. Data data siswa dapat tersimpan dengan aman secara komputerisasi.
	- 3. Mengurangi biaya penggunaan kertas.
- b. Tata Usaha:
	- 1. Mempermudah dalam proses mencatat data data induk siswa.
	- 2. Memudahkan dalam mengelola data data siswa.
	- 3. Memudahkan dalam proses pencarian data induk siswa.
	- 4. Memudahkan dalam membuat laporan data induk.

# **JNIVERSITAS** inamika a ser

#### **BAB II**

#### **GAMBARAN UMUM SDN SIDOKERTO**

#### <span id="page-18-1"></span><span id="page-18-0"></span>**2.1 Identitas Sekolah**

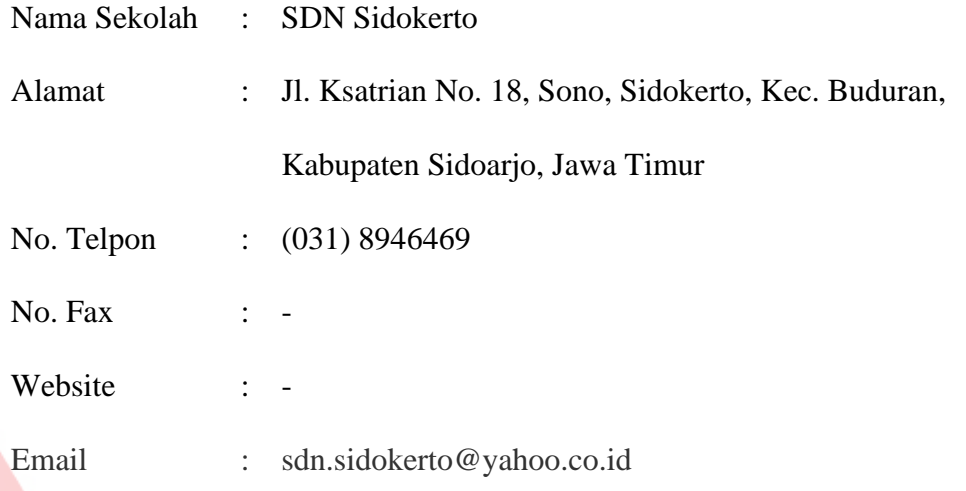

#### <span id="page-18-2"></span>**2.2 Visi SDN Sidokerto**

SDN Sidokerto mempunyai visi yaitu mewujudkan peserta didik yang bertaqwa, berprestasi, berkarakter, bertumbuh kembang sesuai potensi dan kelebihan serta berwawasan lingkungan sehat.

**UNIVERSITAS** 

#### <span id="page-18-3"></span>**2.3 Misi SDN Sidokerto**

SDN Sidokerto mempunyai misi yaitu meningkatkan keimanan dan ketaqwaan, mengembangakan potensi akademik dan non akademik, berbudi pekerti luhur dan berbudaya hidup sehat.

#### <span id="page-19-0"></span>**2.4 Struktur Organisasi**

Susunan organisasi di SDN Sidokerto terdiri dari Kepala Sekolah, Tata Usaha, Kurikulum, Kesiswaan, Pembina Ekstrakurikuler, Pendidik, Peserta didik, Humas, PGRI, UKS dan Koperasi. Bagan struktur organisasi SDN Sidokerto dapat dilihat pada Gambar 2.1.

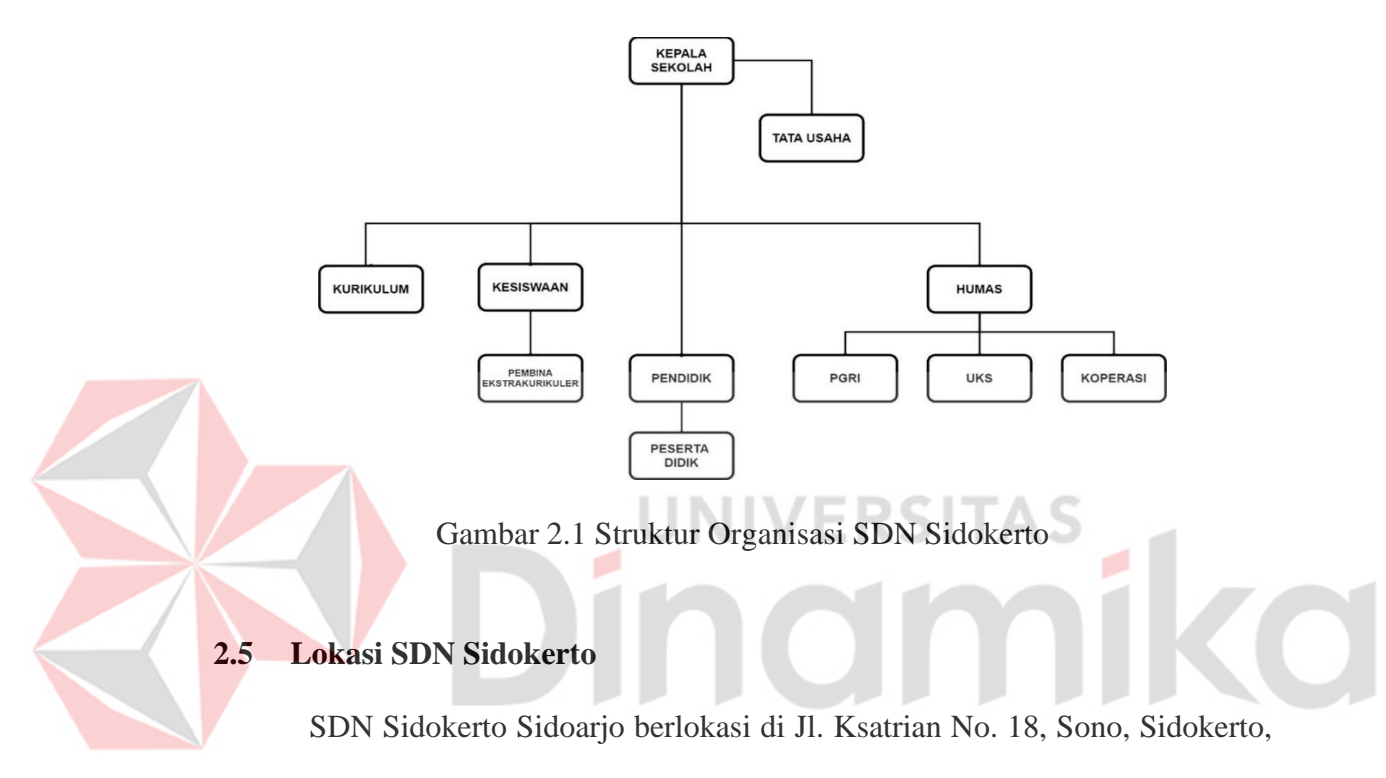

<span id="page-19-2"></span>Buduran, Sidoarjo, Jawa Timur. Lokasi SDN Sidokerto Sidoarjo dapat dilihat pada Gambar 2.2.

<span id="page-19-1"></span>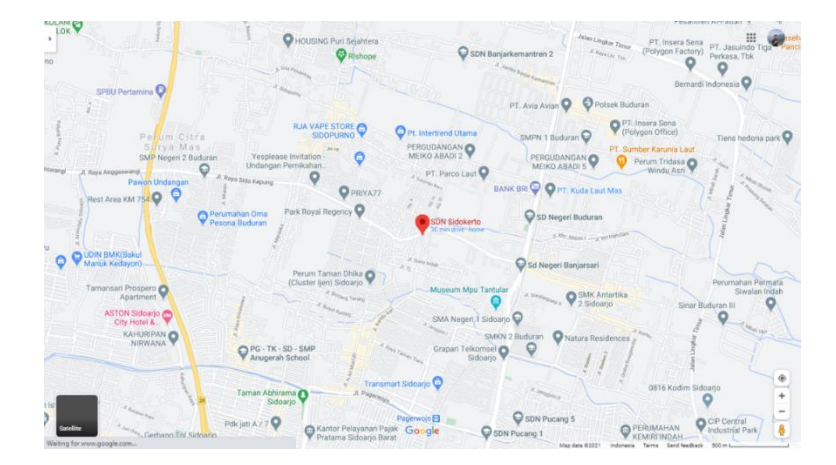

<span id="page-19-3"></span>Gambar 2.2 Lokasi SDN Sidokerto Sidoarjo

#### **BAB III**

#### **LANDASAN TEORI**

#### <span id="page-20-1"></span><span id="page-20-0"></span>**3.1 Penelitian Terdahulu**

<span id="page-20-2"></span>Penelitian terdahulu dapat dilihat pada Tabel 3.1.

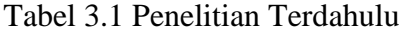

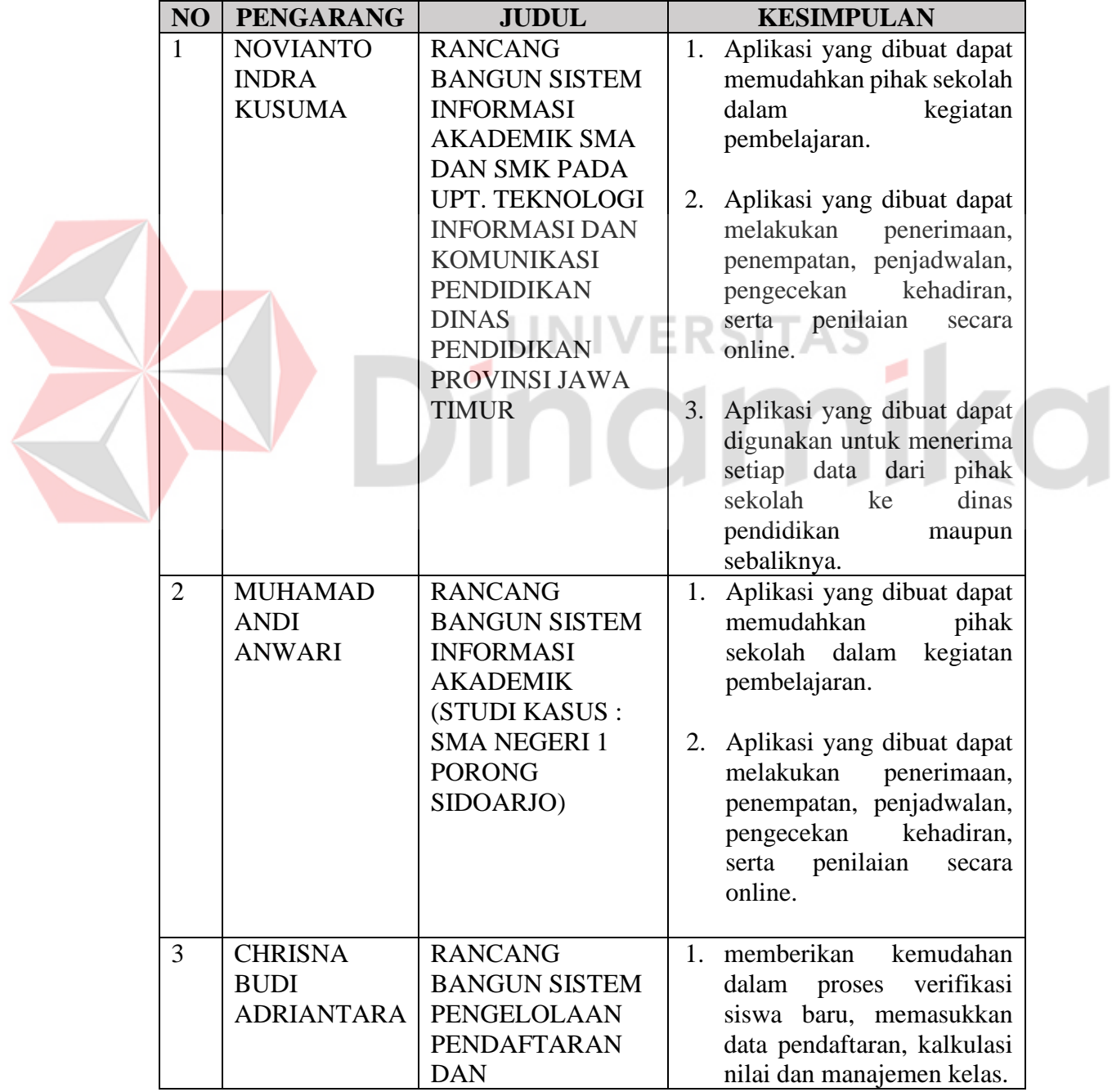

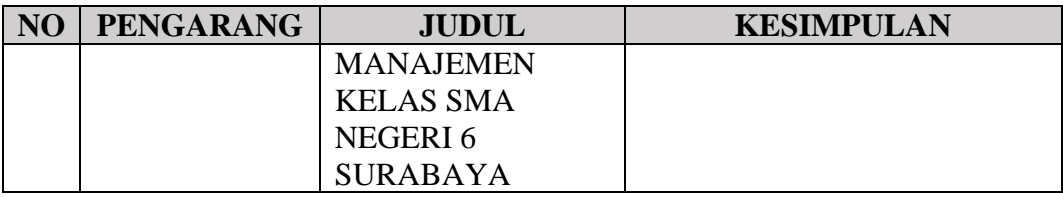

#### <span id="page-21-0"></span>**3.2 Penilaian**

Dalam pengertian umum merujuk pada Kamus Besar Bahasa Indonesia, penilaian diartikan sebagai proses, cara dan perbuatan menilai (Pusat Bahasa Depdiknas, 2012:1004). Jika disesuaikan dengan konteks belajar, pengertian penilaian menurut Masnur (2012:78) adalah proses sistematis pengumpulan informasi (angka, deskripsi verbal), analisis, dan interpretasi informasi untuk memberikan keputusan terhadap kadar hasil kerja siswa..

Sehingga dapat ditarik kesimpulan bahwa penilaian merupakan suatu kegiatan yang dilakukan untuk mengetahui sejauh mana kemampuan siswa dalam memahami pelajaran yang telah disampaikan guru. penerapan berbagai cara dan penggunaan beragam alat penilaian untuk memperoleh informasi tentang sejauh mana hasil belajar peserta didik atau ketercapaian kompetensi (rangkaian kemampuan) peserta didik dengan memiliki beberapa tujuan.

#### <span id="page-21-1"></span>**3.3 Sistem Informasi Akademik**

Menurut Andi (2011), pengertian dari sistem informasi akademik adalah sebuah sistem khusus untuk keperluan pengolahan data – data Akademik dengan penerapan teknologi komputer baik 'hardware' maupun 'software', yang dimaksud 'hardware' (perangkat keras) adalah peralatan – peralatan seperti Komputer (PC Computer), Printer, CD ROM, HardDisk, dan sebagainya, sedangkan'software'

(perangkat lunak) adalah program komputer yang memfungsikan 'hardware' tersebut yang dibuat khusus untuk keperluan pengolahan data – data akademik.

Menurut Amarusu (2013), pengertian sistem informasi akademik adalah sistem secara khusus dirancang untuk memenuhi kebutuhan perguruan tinggi yang menginginkan layanan pendidikan yang terkomputerisasi untuk meningkatkan kinerja, kualitas pelayanan, daya saing dan kualitas SDM yang dihasilkannya. Secara singkat sistem informasi akademik dapat diartikan aplikasi untuk membantu memudahkan pengelolaan data-data dan informasi yang berkaitan dengan instansi pendidikan.

#### <span id="page-22-0"></span>*3.4 System Development Life Cycle*

Dalam system development life cycle (SDLC) terdapat metode waterfall, yaitu 5 tahapan penyelesaian masalah untuk membuat dan mengembangkan suatu aplikasi (Pressman, 2015). Berikut keenam tahapan SDLC:

#### *a. Communication*

Tahap awal pada model waterfall ini yaitu komunikasi dengan konsumen/ pelanggan. Tahap communication merupakan langkah yang penting karena menyangkut pengumpulan informasi tentang kebutuhan konsumen/pengguna. Tahapan yang dilakukan dalam communication adalah analisis kebutuhan bisnis, studi literatur, analisis kebutuhan pengguna, dan analisis kebutuhan perangkat lunak.

#### *b. Planning*

Tahap kedua yaitu planning (perencanaan), pada proses ini merencanakan pengerjaan software yang akan dibangun. Planning meliputi tugas-tugas yang akan dilakukan mencakup resiko yang mungkin terjadi, hasil yang akan dibuat, dan jadwal pengerjaan.

#### *c. Modeling*

Tahap ketiga adalah modeling, tahap ini dapat dikerjakan jika tahap communication dan planning telah teridentifikasi. Pada tahap modeling ini menerjemahkan syarat kebutuhan sistem ke sebuah perancangan perangkat lunak yang dapat diperkirakan sebelum dibuat coding. Proses ini fokus pada rancangan struktur data, arsitektur software, dan representasi interface.

IINIVERSITA

#### *d. Construction*

Tahap keempat yaitu construction, construction merupakan proses membuat kode (code generation). Coding atau pengkodean merupakan penerjemahan desain dalam bahasa yang bisa dikenali oleh komputer. Programmer menerjemahkan transaksi yang diminta oleh pengguna. Tahapan inilah yang merupakan tahapan secara nyata dalam mengerjakan suatu software, artinya penggunaan computer dimaksimalkan dalam tahapan ini. Setelah pengkodean selesai maka dilakukan testing terhadap sistem yang telah dibuat. Tujuan testing adalah menemukan kesalahan-kesalahan terhadap sistem tersebut untuk kemudian bisa diperbaiki.

#### *e. Deployment*

Tahap akhir yaitu deployment, tahapan ini bisa dikatakan final dalam pembuatan sebuah software atau sistem. Setelah melakukan analisis, desain 28 dan pengkodean maka sistem yang sudah jadi akan digunakan oleh pengguna.

Selanjutnya software yang telah dibuat harus dilakukan pemeliharaan secara berkala.

#### <span id="page-24-0"></span>**3.5 Desain** *Database*

Desain *Database* menurut Fransisca dalam (FRANSISCA, 2018) *Database design* adalah salah satu tahap penting dalam *Database System Development Life Cycle*. Pada tahapan ini, database akan didesain dan dibagi dalam 3 tahapan yang masing-masing tahapan punya tingkatan sendiri, yaitu: *Conceptual Design*, *Logical Design*, dan *Physical Design.*

Tahapan pertama adalah *Conceptual Design*, pada tahapan ini desain yang dibuat masih berbentuk konsep secara keseluruhan dan umum. Tahap ini fokus pada model data yang akan digunakan tanpa memikirkan logika-logika penyimpanan database dan pertimbangan fisik database tersebut. Output dari tahapan ini biasanya first cut ERD (Entity Relationship Diagram).

Tahapan kedua adalah menerjemankah Conceptual Design menjadi Logical Design. Akan ada proses validasi model data yang ada, apakah sesuai dengan logika-logika database dan sudah sesuai secara struktural. Pada tahapan ini juga bisa dilakukan normalisasi untuk melihat kesesuaian model data yang dalam mendukung transaksi yang ada.

Tahapan terakhir dalam Database desain adalah Physical Design. Tahap ini lebih fokus pada structural database secara detail. Penyimpanan data dan hubungan pada database akan dibuat pada tahap ini. Bukan hanya struktural dan hubungan data, tapi juga memperhatikan integritas data yang akan disimpan di database tersebut. Secara langsung desain yang sudah ada akan dibuat atau bisa disebut mengkonstruksi database.

#### <span id="page-25-0"></span>**3.6 Buku Induk**

Buku Induk menurut Ulyani dalam (ULYANI, 2019), Buku induk Siswa adalah kumpulan daftar nama siswa sepanjang masa dari sekolah tersebut. Setiap siswa harus dicatat dalam buku besar yang biasa disebut buku induk siswa atau buku pokok. Catatan dalam buku induk siswa harus lengkap yang meliputi data dan identitas siswa. Data-data tersebut diambil dari formulir pada saat pendaftaran Penerimaan Peserta Didik Baru (PPDB). Selain dari identitas siswa yang meliputi nama orang tua dll., dalam buku induk juga berisi nomor induk siswa, nomor induk siswa nasional, nomor kode sekolah, keterangan orangtua/wali siswa, dan prestasi belajar siswa (daftar nilai raport) dari tahun ke tahun selama siswa tersebut belajar di sekolah.

Catatan dalam buku induk harus jelas, dan ini merupakan tanggung jawab Kepala Sekolah yang penggarapannya bisa diserahkan kepada pegawai sekolah.

#### <span id="page-25-1"></span>*3.7 System Testing*

*System testing* adalah pengujian untuk memastikan bahwa keseluruhan sistem berfungsi dan telah memenuhi persyaratan pengguna (user requirement). System testing dilakukan di akhir setiap iterasi untuk mengidentifikasi isu-isu penting, seperti masalah performance dari software.

Menurut Nidhra & Dondeti dalam (Pradhana, 2016) pengujian software adalah teknik yang digunakan untuk verifikasi dan validasi kualitas suatu software.

Pengujian software adalah prosedur untuk eksekusi sebuah program atau sistem dengan tujuan untuk menemukan kesalahan.

#### <span id="page-26-0"></span>**3.8 Metode Pengumpulan Data**

Teknik pengumpulan data adalah suatu cara yang digunakan pihak peneliti untuk dapat mengumpulkan data yang terkait dengan permasalahan penelitian yang mereka ambil. Prosedur ini sangat penting supaya data yang akan didapatkan dalam sebuah penelitian berbentuk data yang utuh, sehingga dapat menghasilkan kesimpulan yang valid.

Menurut Sugiyono (2016 : 193) Teknik pengumpulan data adalah suatu langkah yang dinilai strategis dalam penelitian, karena mempunyai tujuan yang utama dalam memperoleh data.**NIVERSITAS** 

inamika

۰

#### **BAB IV**

#### **DESKRIPSI PEKERJAAN**

#### <span id="page-27-1"></span><span id="page-27-0"></span>**4.1 Analisa Data**

Berdasarkan hasil pengamatan dan wawancara yang telah dilakukan saat kegiatan Kerja Praktik di SDN Sidokerto, ditemukan beberapa masalah mengenai pendataan data induk siswa. Masalah yang ditemukan adalah pendataan data induk masih dilakukan secara tertulis dan penyimpanan data siswa pada buku induk memiliki resiko hilang atau rusaknya buku induk.

Pencatatan data induk siswa masih secara tertulis dan menyulitkan pihak sekolah dalam melakukan proses tersebut. Diperlukan adanya pengembangan aplikasi dengan tampilan desain *User Interface* yang mudah digunakan. Dengan menggunakan aplikasi yang *friendly user*, akan memudahkan dalam memasukkan data induk siswa tanpa ada kendala. Data yang dimasukkan akan tersimpan dengan aman dan tidak akan rusak maupun hilang. Selain itu, juga dapat memperkecil kemungkinan untuk melakukan salah input data.

Aplikasi Sistem Informasi Administrasi Data Induk memiliki beberapa fungsi yaitu: mengelola data master, *validasi user* dan mencetak laporan secara otomatis. Dengan adanya fungsi dari aplikasi ini diharapkan dapat menangani permasalahan yang ada pada SDN Sidokerto saat ini.

#### <span id="page-28-0"></span>**4.2 Desain Sistem**

Berdasarkan analisis yang telah dilakukan, maka dibuatlah sistem yang baru. Sistem yang baru dapat dengan *system flow* sebagai berikut::

#### <span id="page-28-1"></span>*4.2.1 System Flow*

*System Flow (Sysflow)* memuat hasil analisis yang dibuat berdasarkan hasil *survey* ke SDN Sidokerto. *System Flow* menggambarkan seluruh proses, yang berhubungan dalam pencatatan data siswa. Berikut ini adalah *System Flow* yang digunakan menunjang proses pengelolaan data induk pada SDN Sidokerto.

#### **a.** *System Flow Validasi User*

*System Flow validasi user* adalah proses pengecekan hak akses ke Aplikasi Sistem Informasi dengan memasukkan id dan *password*. *System Flow validasi user* dapat dilihat Pada Gambar 4.1

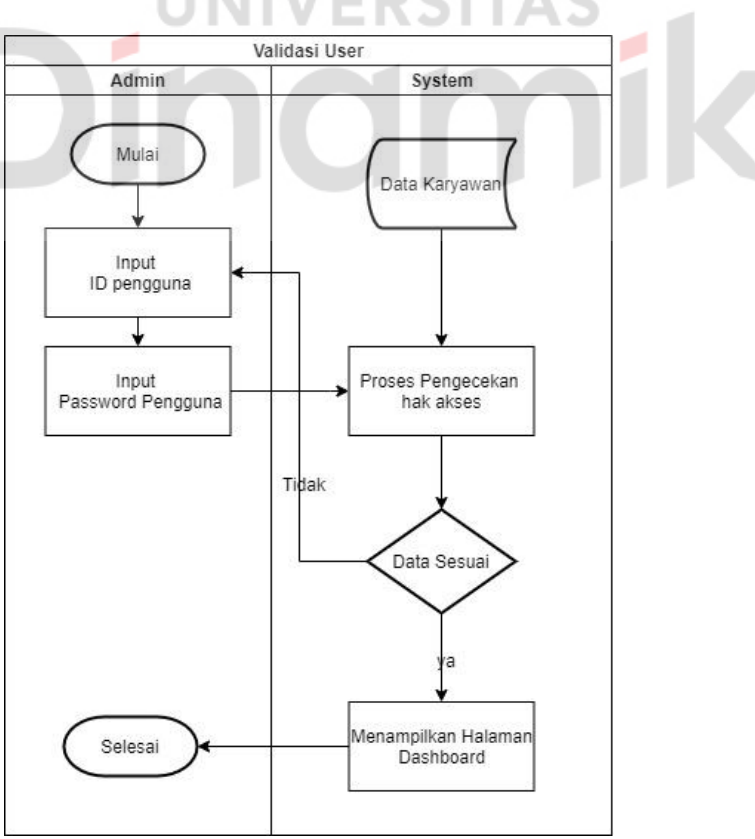

<span id="page-28-2"></span>Gambar 4.1 System *Flow Validasi User*

#### **b.** *System Flow* **Mengelola Data Siswa**

*System Flow* mengelola data siswa adalah proses pengolahan data siswa, pengguna dapat melakukan proses *insert*, *update* dan *delete* pada data siswa. Pada Gambar 4.2 dijelaskan *System Flow* proses mengelola data siswa.

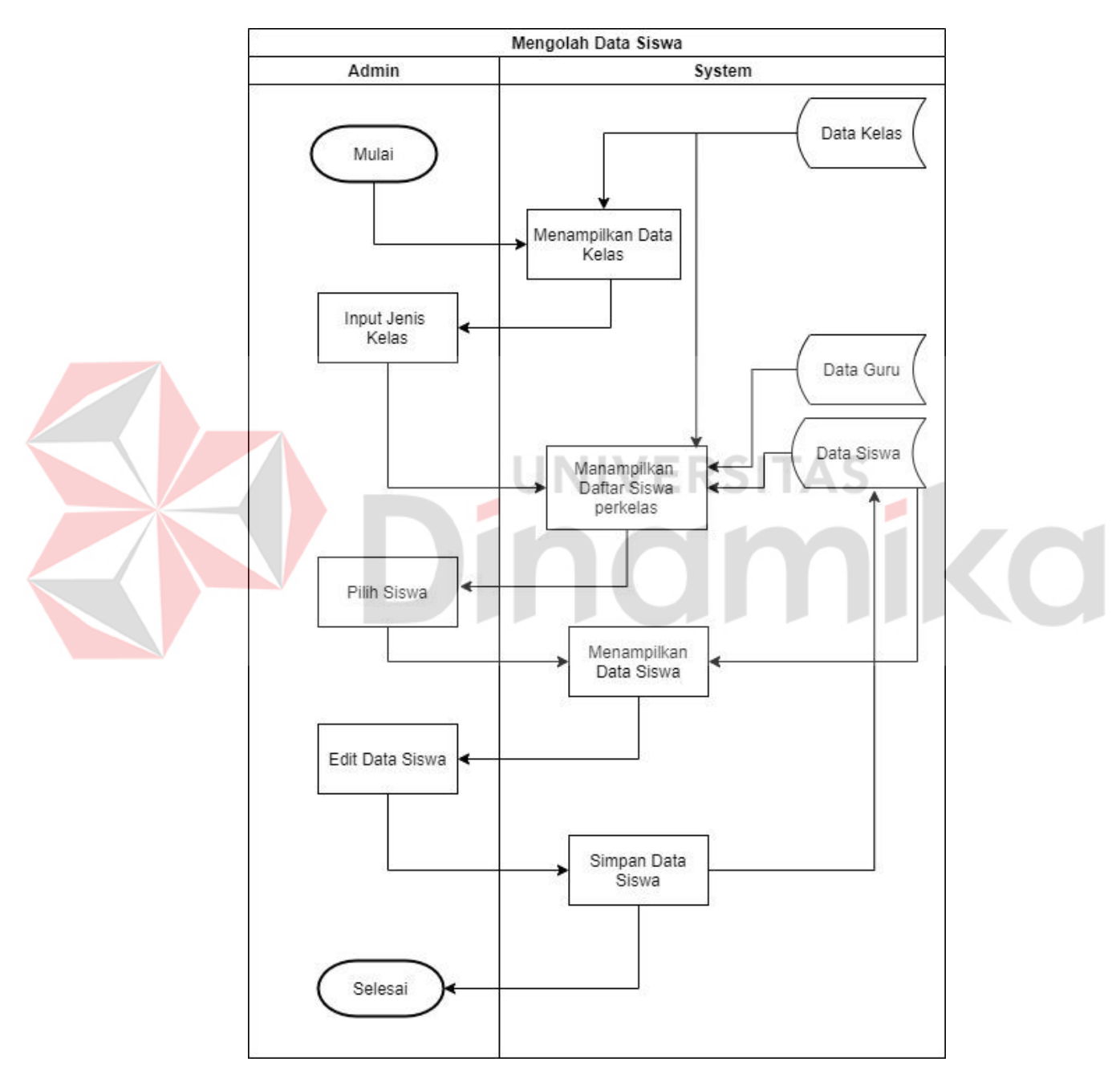

<span id="page-29-0"></span>Gambar 4.2 System Flow Mengelola data Siswa

#### **c.** *System Flow* **Laporan data Induk**

*System Flow* laporan data induk adalah proses pembuatan laporan data siswa yang mengambil data dari table nilai dan table siswa. *System Flow* laporan data induk dapat dilihat pada Gambar 4.3

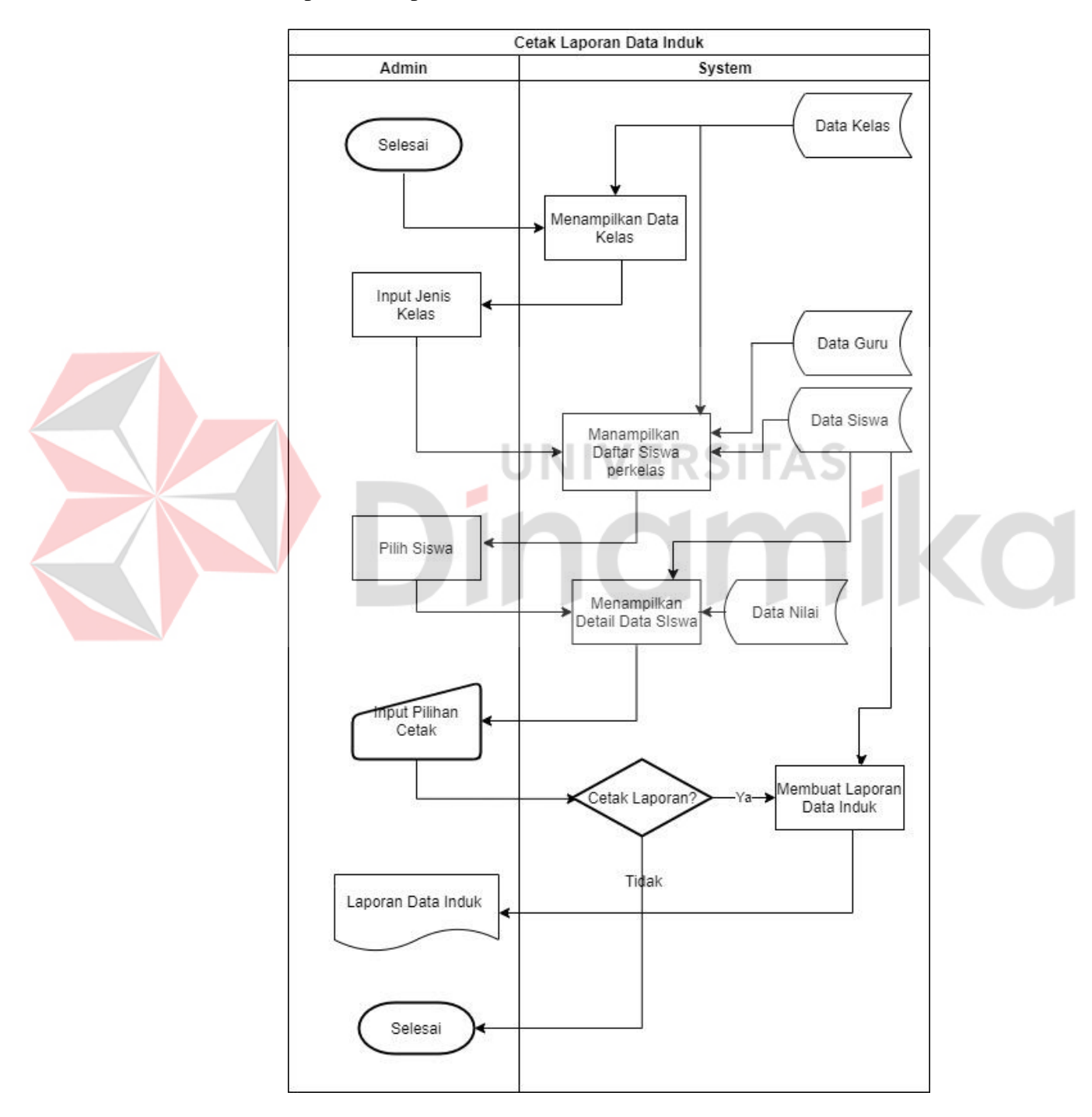

<span id="page-30-0"></span>Gambar 4.3 System Flow Laporan Data Induk

#### <span id="page-31-0"></span>*4.2.2* **Data** *Flow Diagram*

Data *Flow Diagram* digunakan untuk menggambarkan aliran data, entitas serta proses yang terjadi dalam sebuah sistem.

#### *4.2.2 Context Diagram*

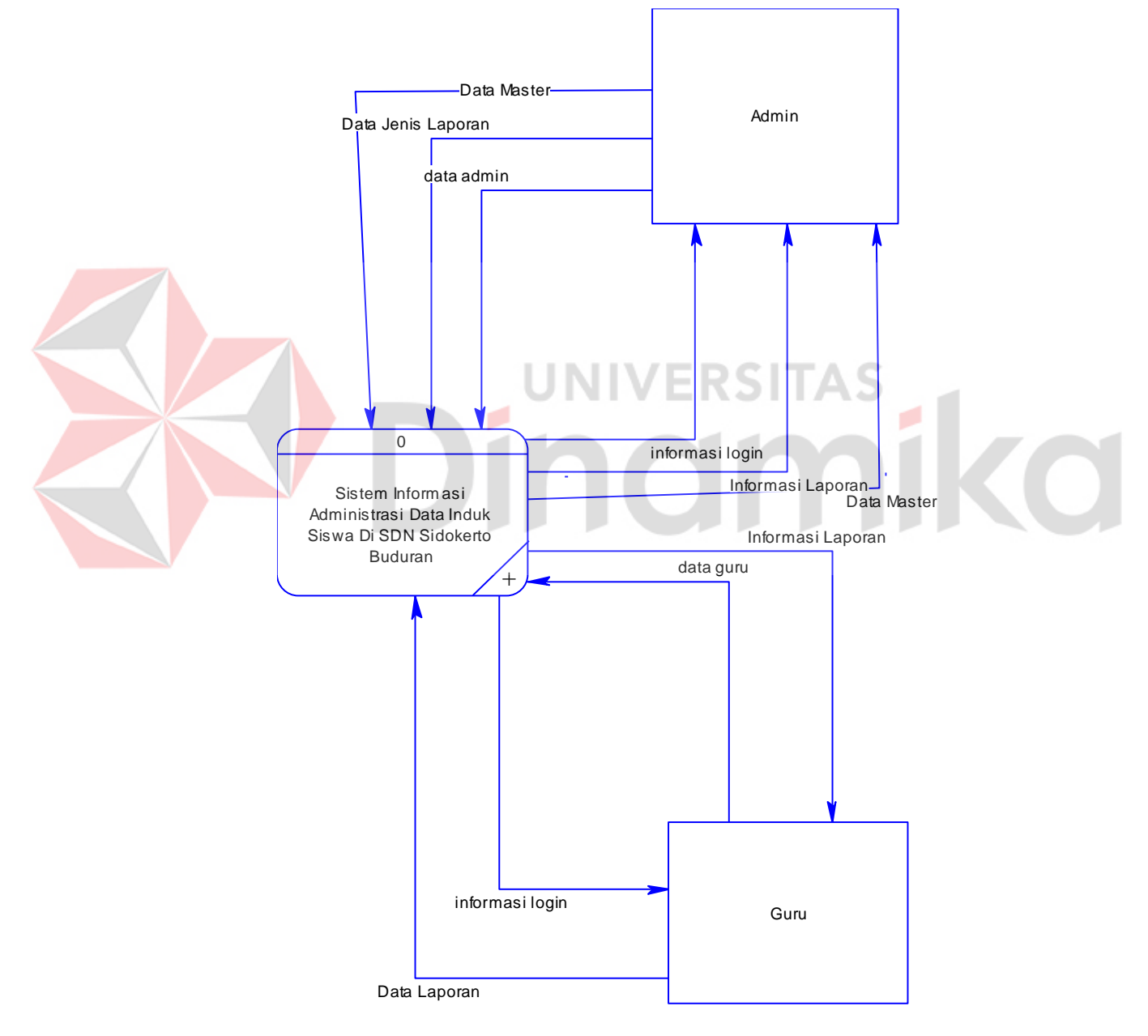

<span id="page-31-1"></span>Gambar 4.4 Context Diagram Sistem Informasi Administrasi Data Induk Siswa

Pada Gambar 4.4 adalah *context diagram* dari Sistem Informasi Administrasi data induk siswa*. Context diagram* sistem ini terdiri dari 2 entitas, yaitu entitas Guru dan entitas Admin. Dua entitas tersebut memberikan *input* data dan menerima *output* data yang diperlukan.

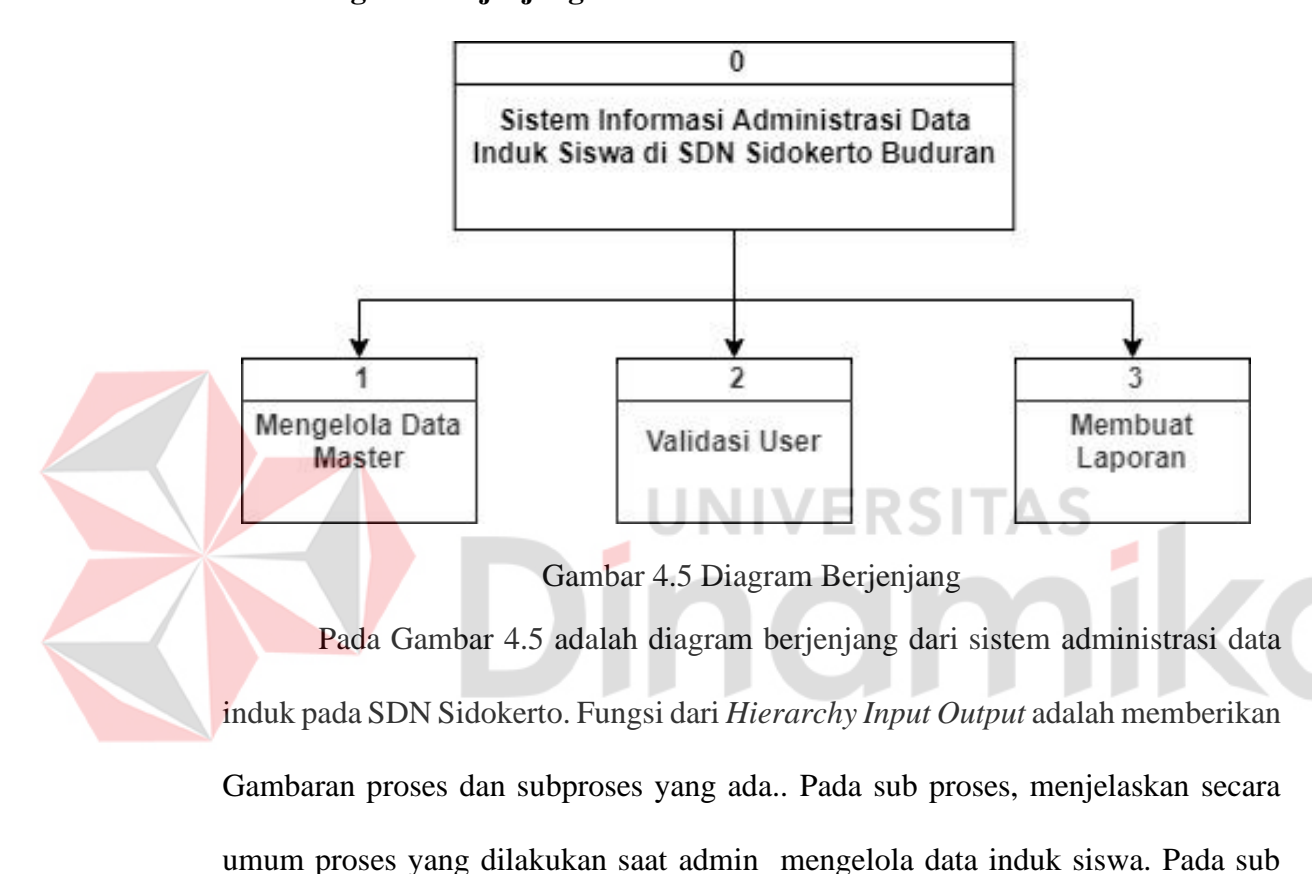

#### *4.2.3* **Diagram Berjenjang**

<span id="page-32-0"></span>proses terdapat proses yaitu mengelola data master, *validasi* user, membuat laporan.

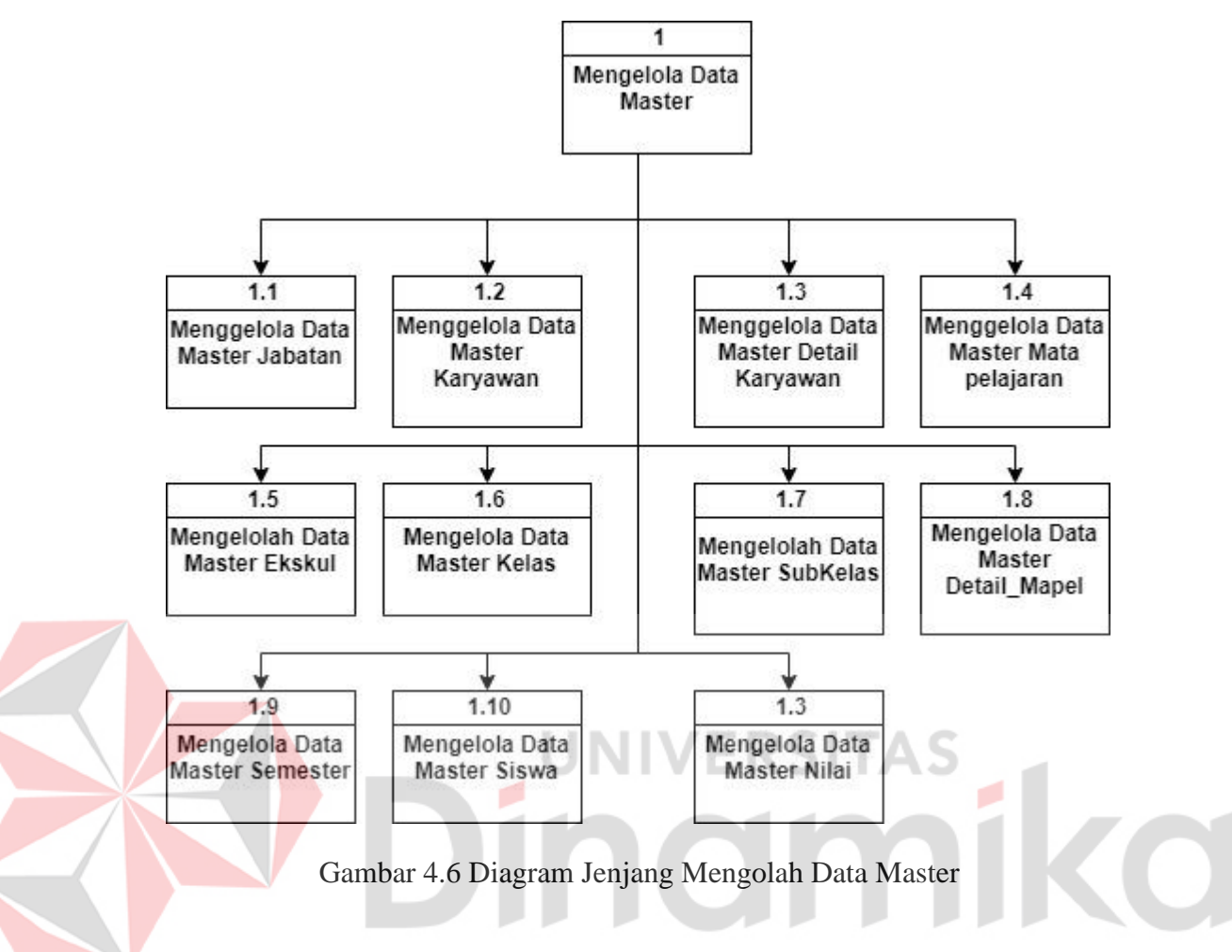

Diagram jenjang dari mengelola data master dapat dilihat pada Gambar 4.6

<span id="page-33-0"></span>Diagram jenjang dari mengelola data master dapat dilihat pada Gambar 4.7

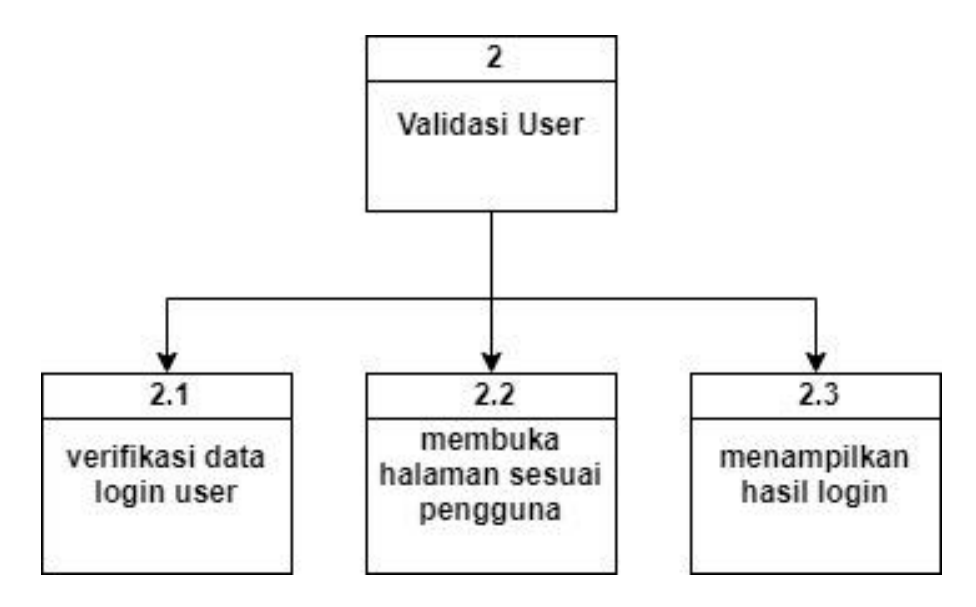

<span id="page-33-1"></span>Gambar 4.7 Diagram Jenjang Validasi User

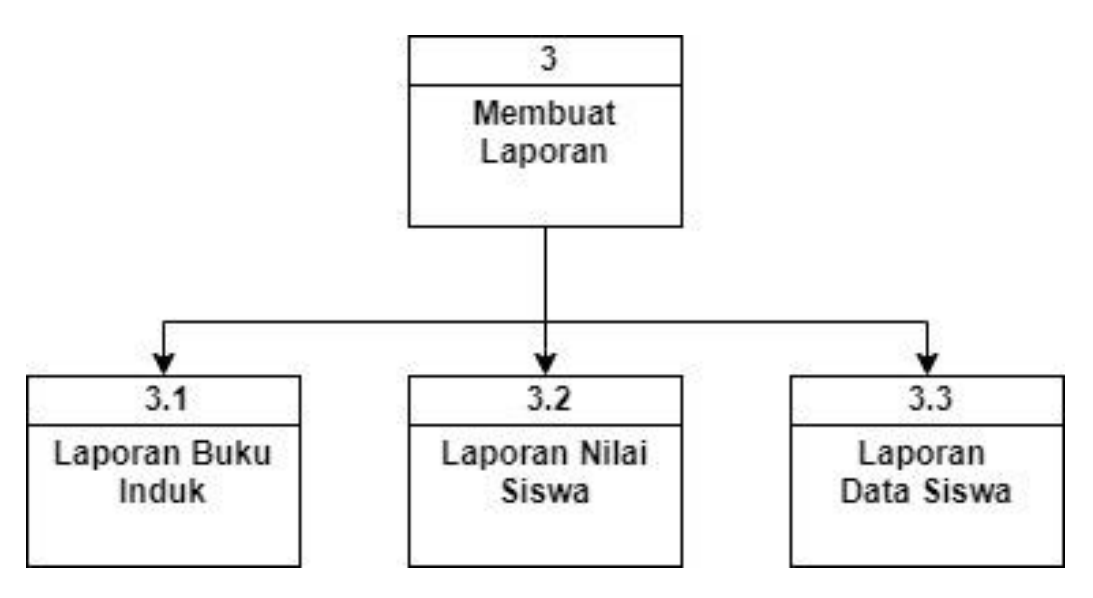

Diagram jenjang dari mengelola data master dapat dilihat pada Gambar 4.8

Gambar 4.8 Diagram Jenjang Membuat Laporan

ERSITAS

#### <span id="page-34-0"></span>**4.2.4** *Data Flow Diagram* **Level 0**

*Data Flow Diagram* digunakan untuk menggambarkan aliran data dan proses yang terjadi dalam sebuah sistem entitas-entitas yang terlibat didalamnya, *Context diagram* dibagi menjadi sub-sub proses yang lebih kecil, dengan cara *decompose context diagram* dan disebut DFD Level 0. DFD Level 0 Sistem Informasi Data pada SDN Sidokerto yakni setelah admin login, admin dapat mengelola data karyawan & siswa. Gambar 4.9 merupakan gambar DFD level 0

Pada DFD Level 1, menjelaskan secara umum proses yang dilakukan saat admin mengelola data nilai siswa & karyawan. Pada DFD level 1 terdapat proses yaitu mengelola data master, Validasi User, mengelola data master.

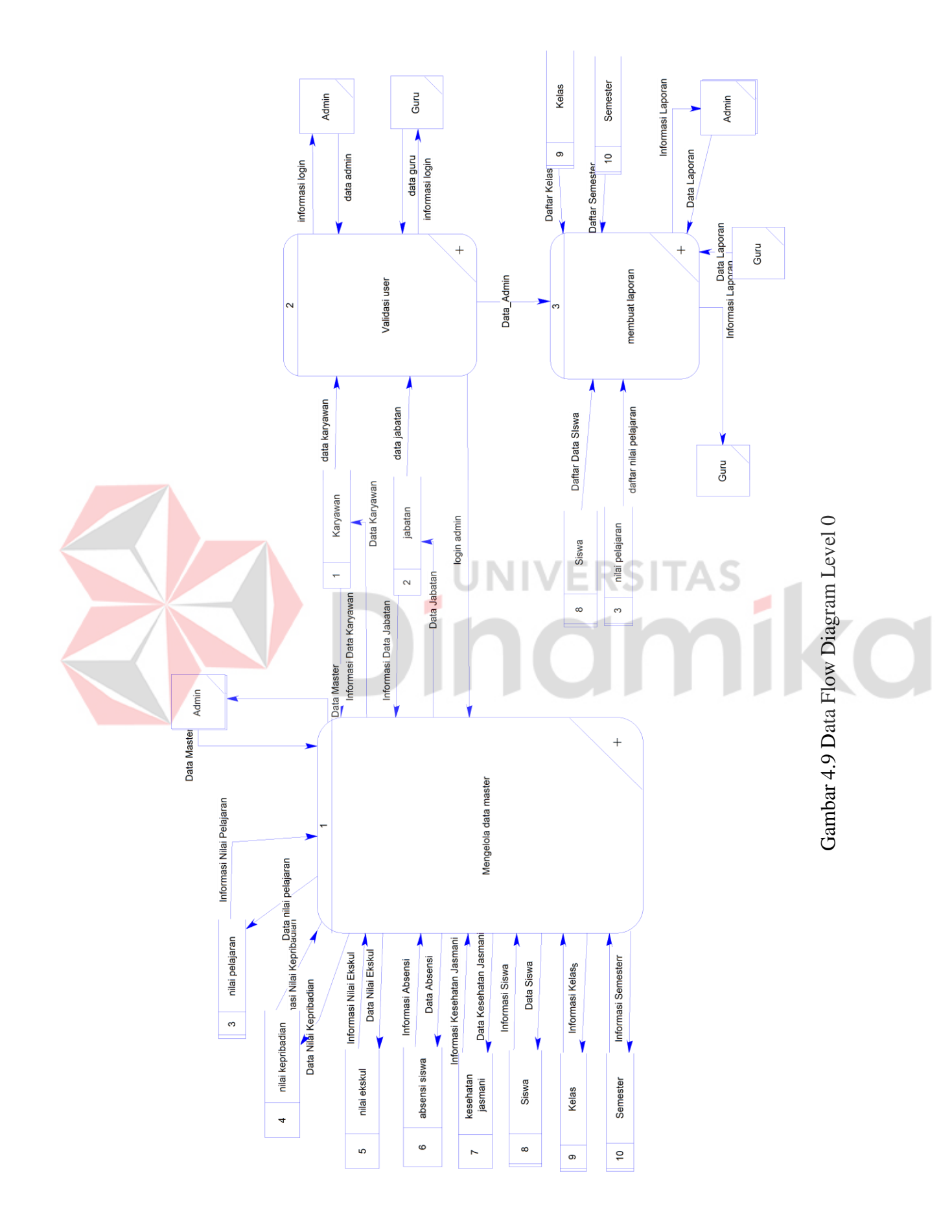

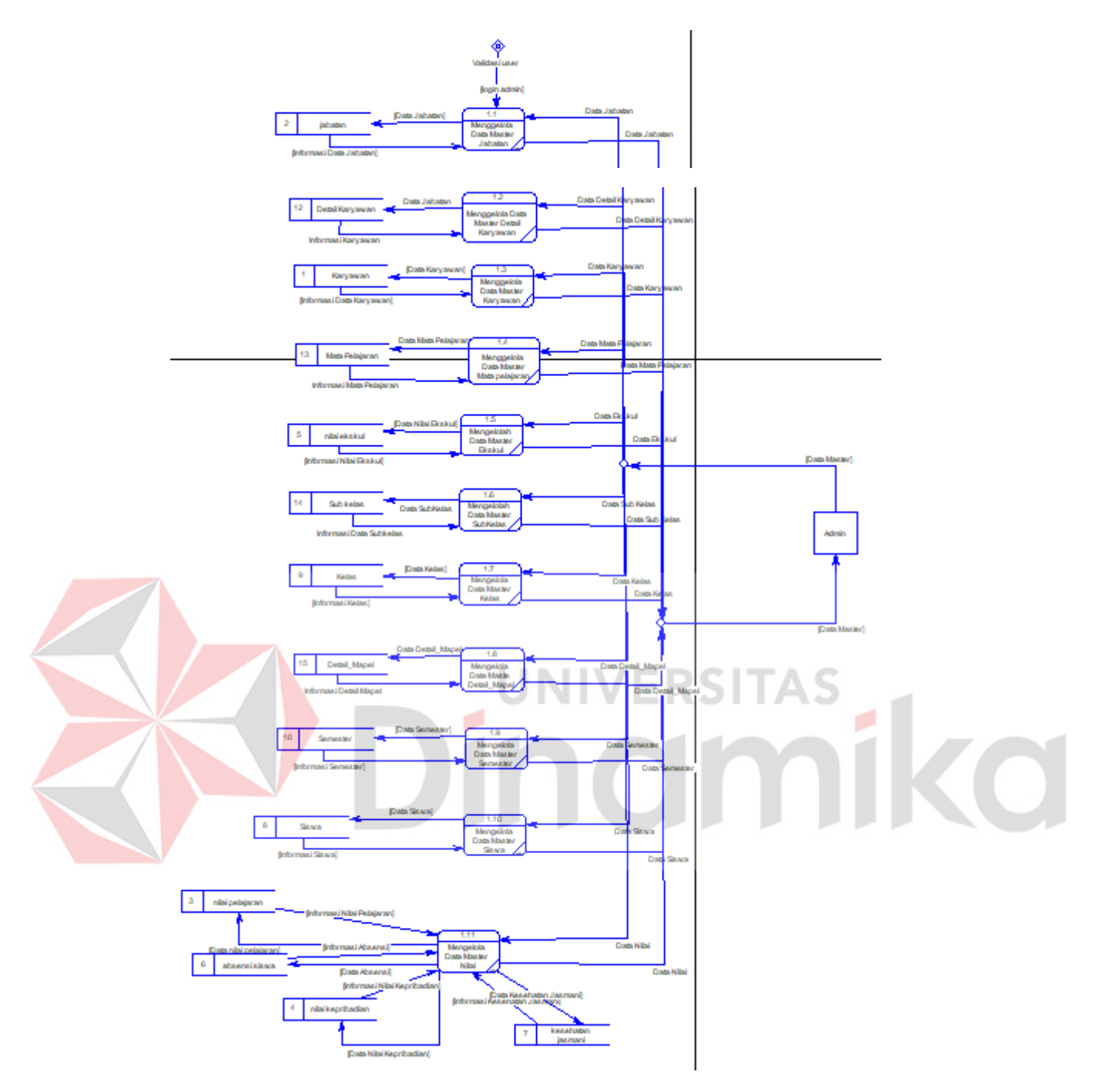

<span id="page-36-0"></span>Gambar 4.10 Data Flow Diagram Level 1 Data Master

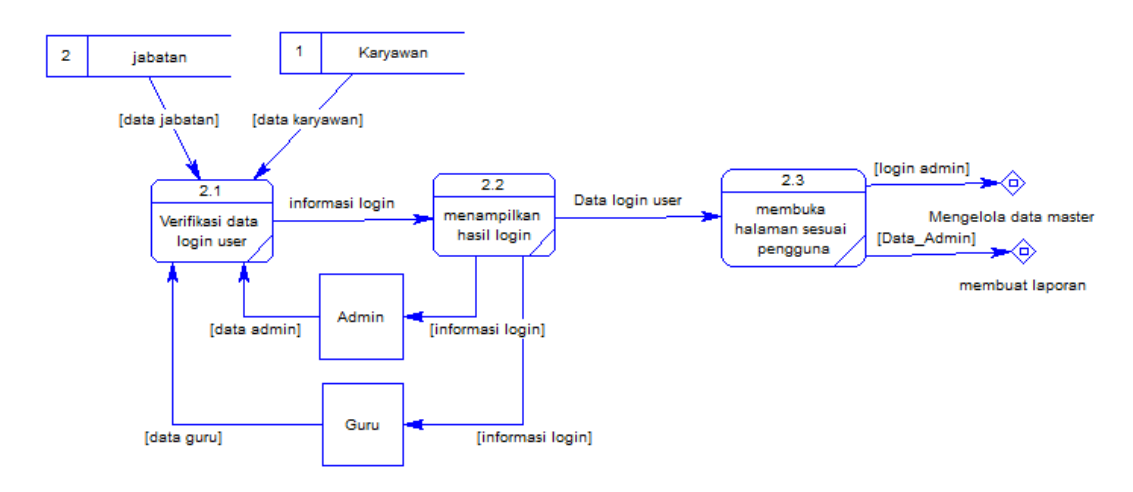

<span id="page-37-1"></span>Gambar 4.11 Data Flow Diagram Level 1 Proses Validasi User

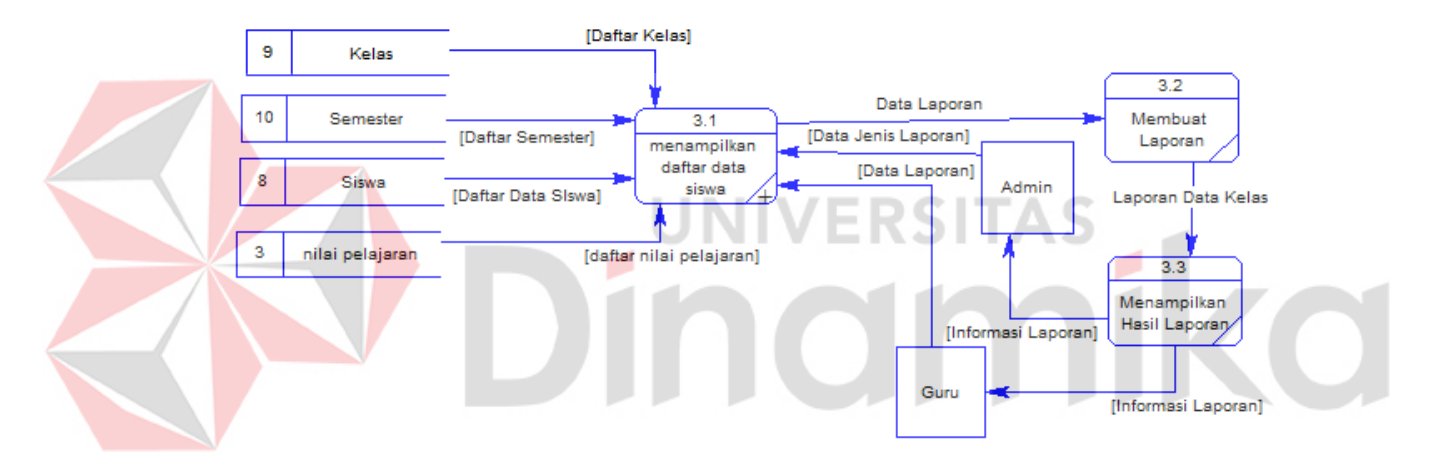

Gambar 4.12 Data Flow Diagram Level 1 Proses Validasi User

#### <span id="page-37-2"></span><span id="page-37-0"></span>*4.2.3* **Entity Relationship Diagram**

Berdasarkan desain sistem diatas *Entity Relationship Diagram* ini menjelaskan tentang *Conceptual Data Model* dan *Physical Data Model* Sistem Informasi Administrasi Data Induk Siswa di SDN Sidokerto.

#### a. **Conceptual Data Model**

Pada Gambar 4.13 menjelaskan tentang *Conceptual Data Model* (CDM) dari Sistem Informasi Administrasi Data Induk Siswa Di SDN Sidokerto Buduran.

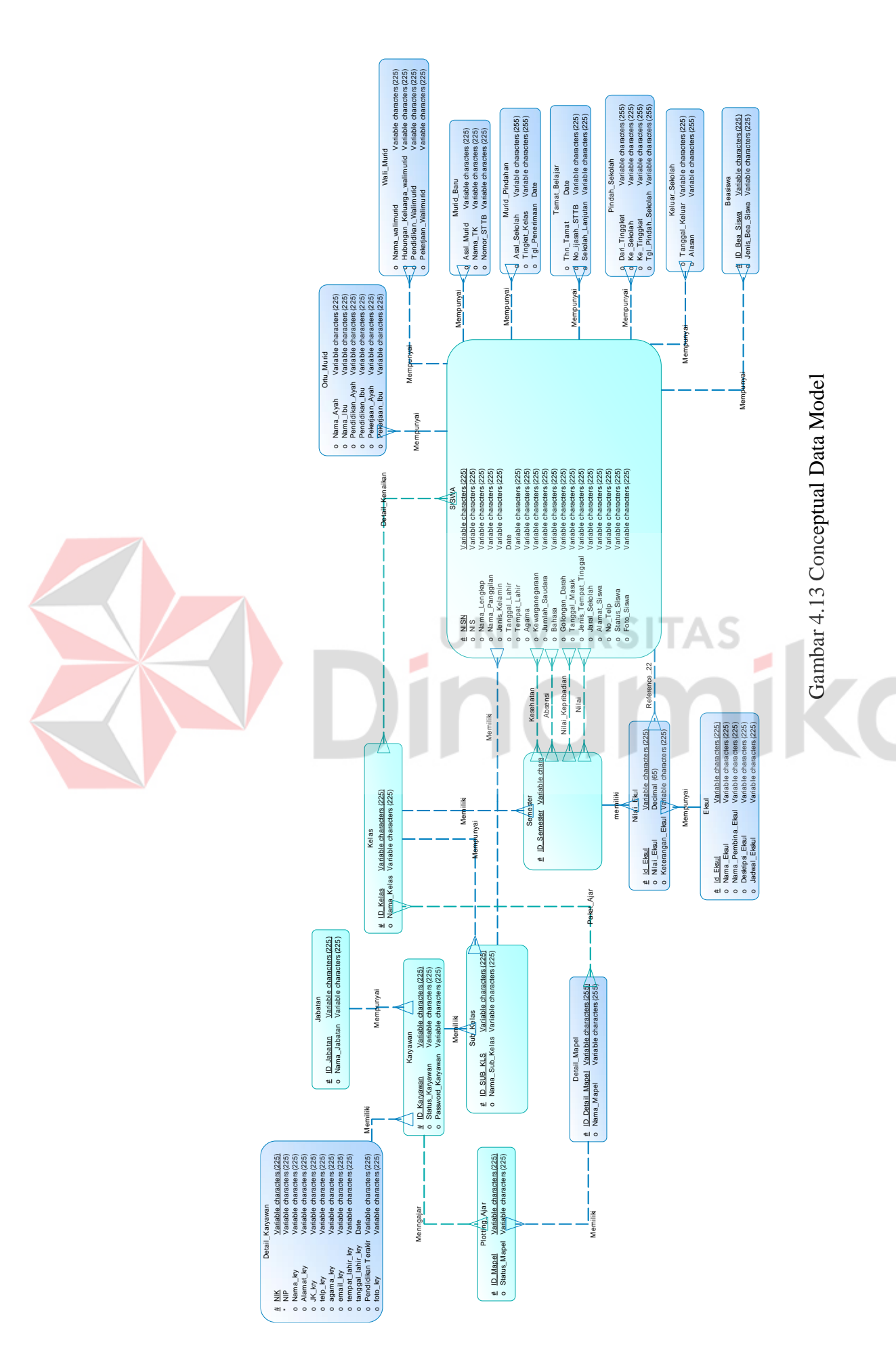

39

#### **A.** *Physical Data Model*

Pada Gambar 4.14 merupakan *Physical Data Model* (PDM) yang telah di*generate* dari *Conceptual Data Model* (CDM) yang sebelumnya dari Aplikasi Sistem Informasi Administrasi Data Induk Siswa Di SDN Sidokerto Buduran.

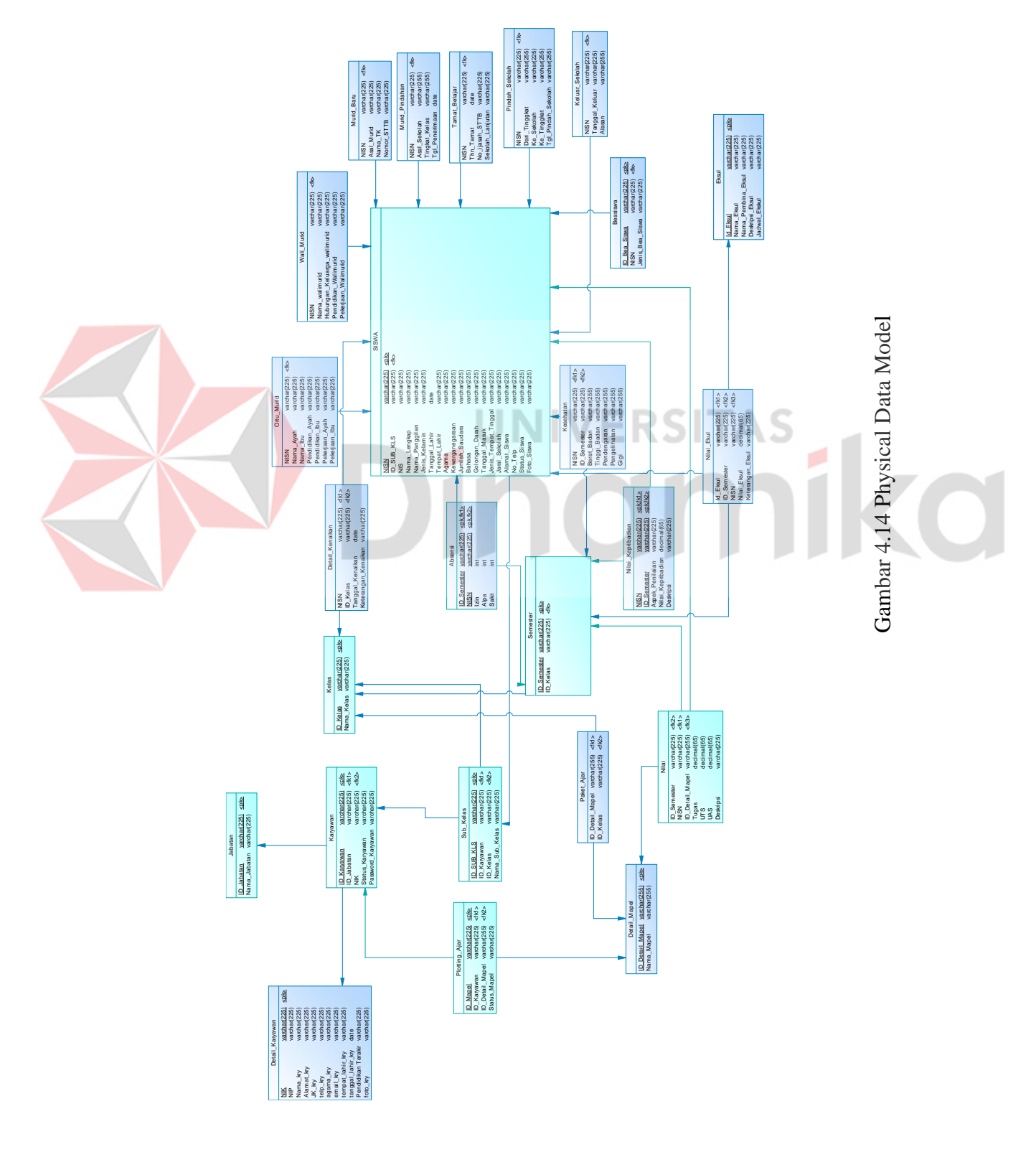

#### <span id="page-40-0"></span>*4.2.4* **Struktur** *File*

Struktur tabel Aplikasi Sistem Administrasi Data Induk dideskripsikan sebagai berikut:

#### **a. Tabel Master Siswa**

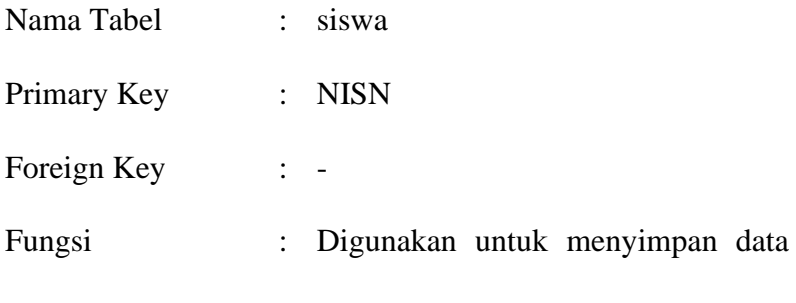

master siswa

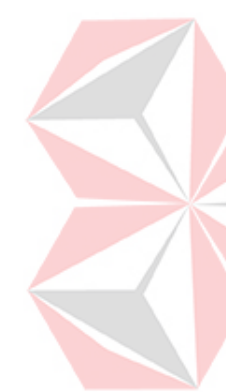

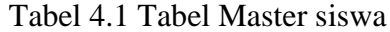

<span id="page-40-1"></span>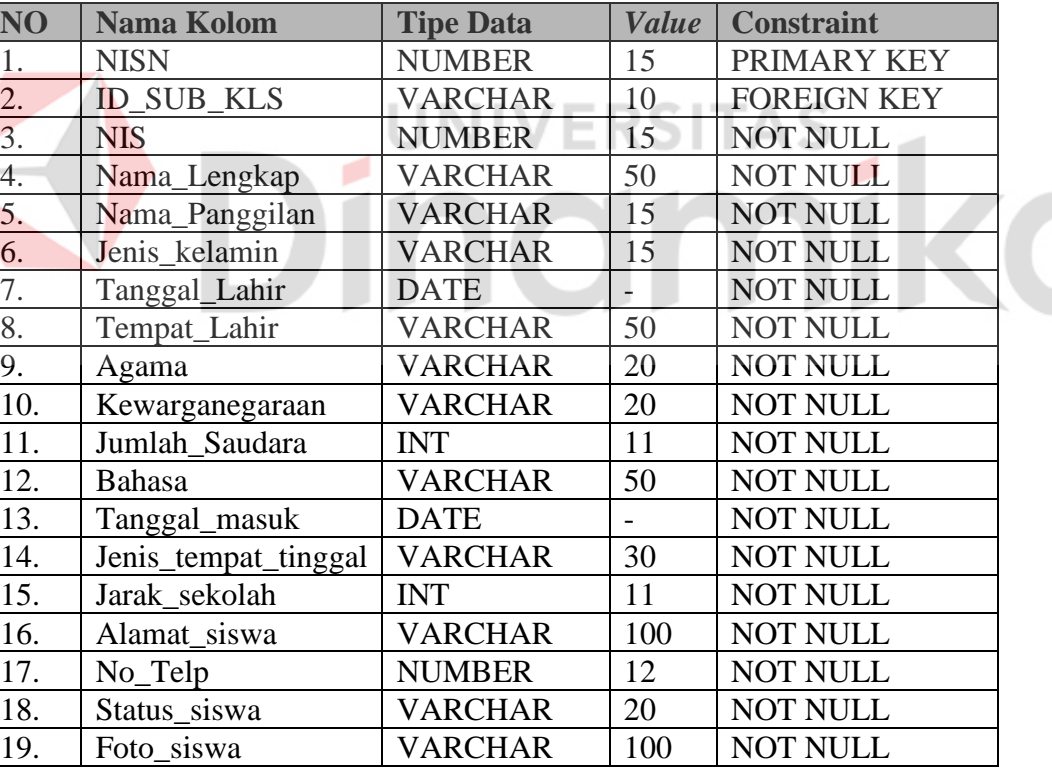

#### **b. Tabel Master Absensi**

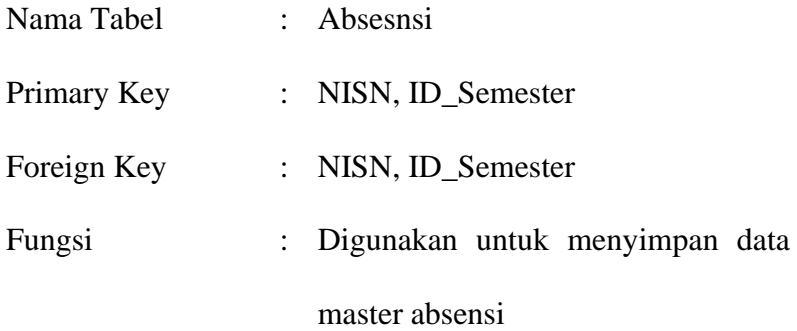

Tabel 4.2 Tabel Master Absensi

<span id="page-41-0"></span>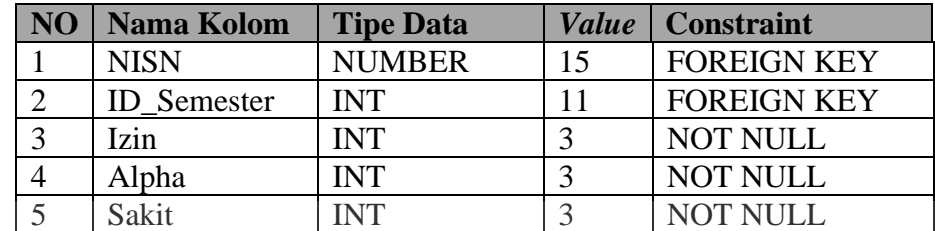

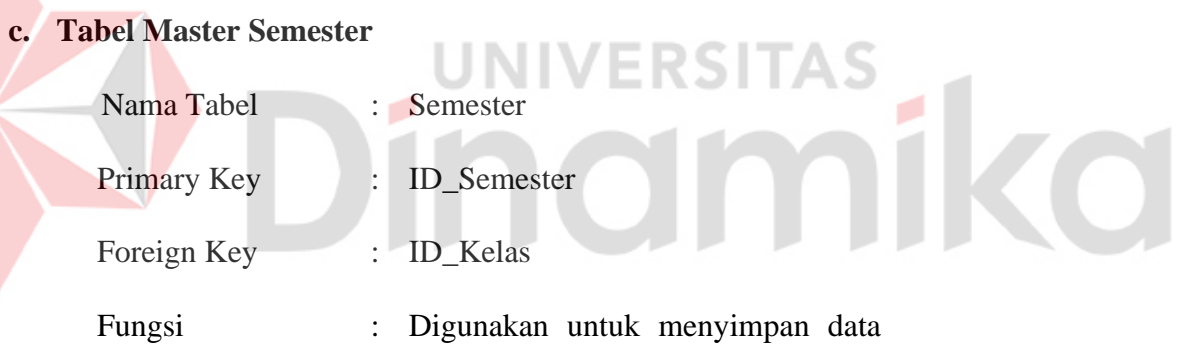

master semester

Tabel 4.3 Tabel Master Semester

<span id="page-41-1"></span>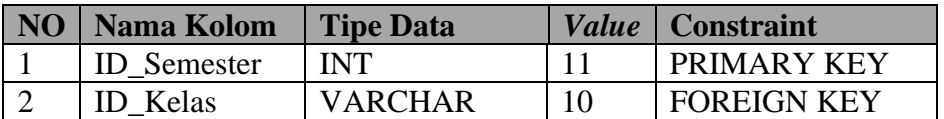

#### **d. Tabel Master Kelas**

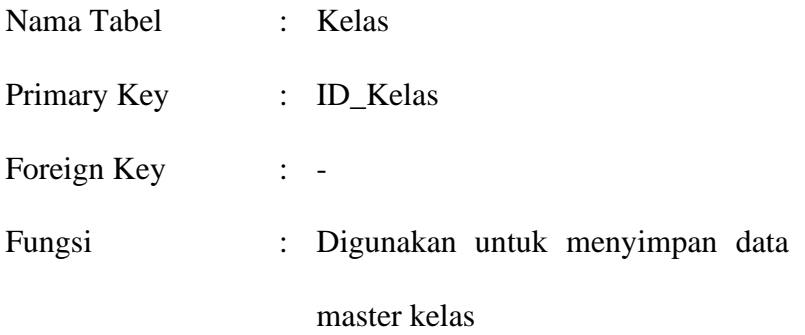

Tabel 4.4 Tabel Master Kelas

<span id="page-42-0"></span>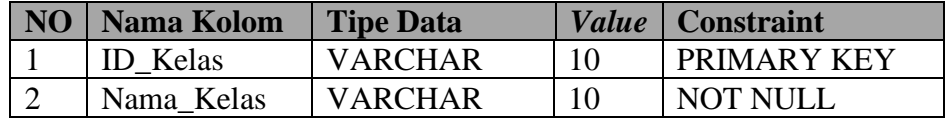

#### **e. Tabel Master Paket Ajar**

Z

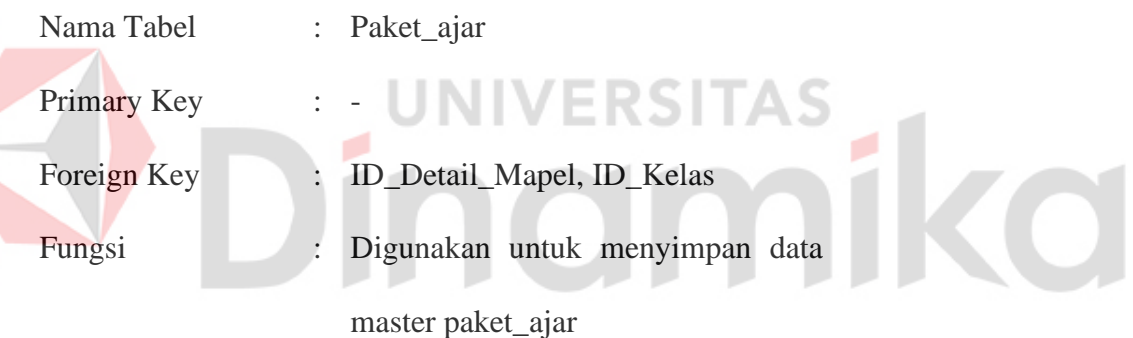

Tabel 4.5 Tabel Master Paket\_ajar

<span id="page-42-1"></span>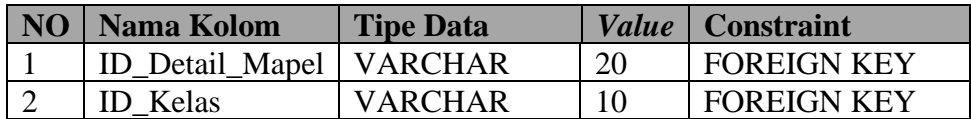

#### **f. Tabel Master Nilai**

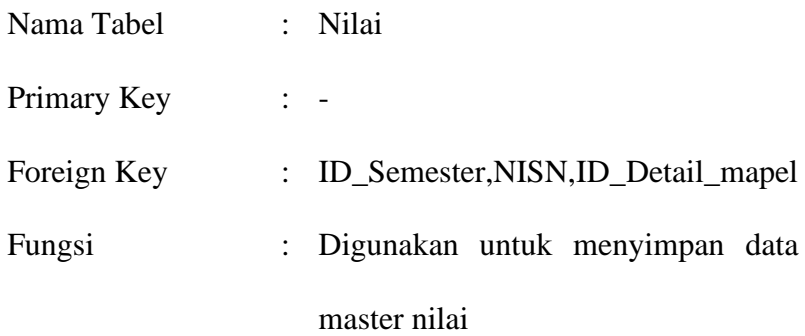

#### Tabel 4.6 Tabel Master Nilai

<span id="page-43-0"></span>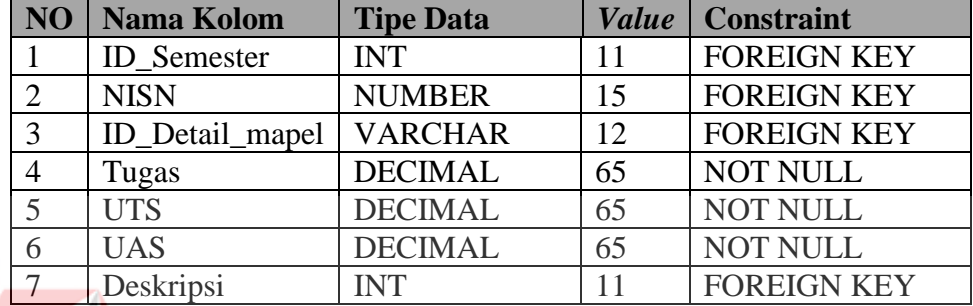

#### **g. Tabel Master Detail\_mapel**

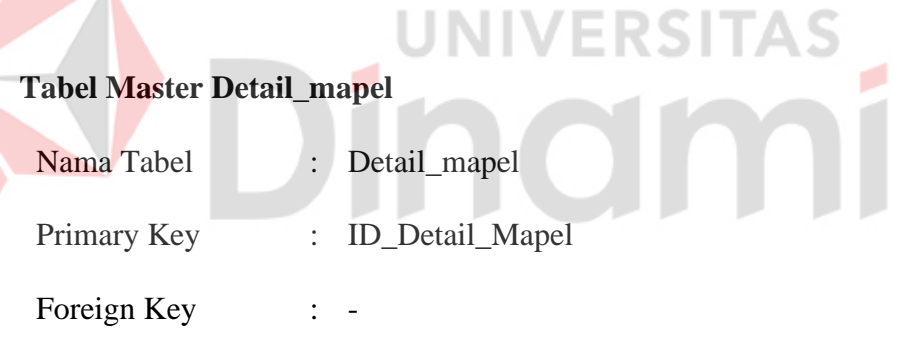

Fungsi : Digunakan untuk menyimpan data

master detail\_mapel

Tabel 4.7 Tabel Master detail\_mapel

<span id="page-43-1"></span>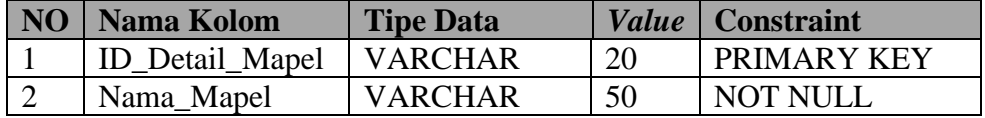

**CO** 

#### **h. Tabel Master Nilai\_kepribadian**

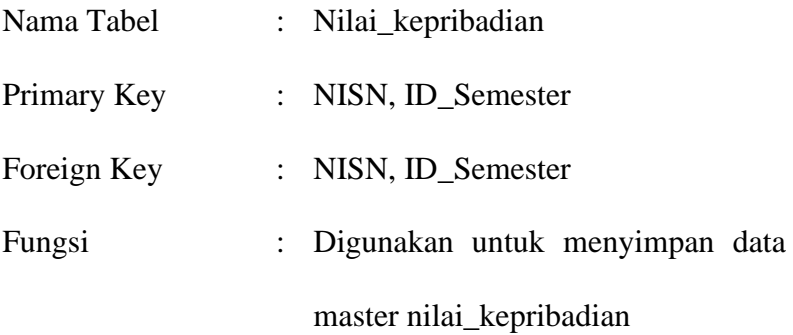

Tabel 4.8 Tabel Master Nilai\_kepribadian

<span id="page-44-0"></span>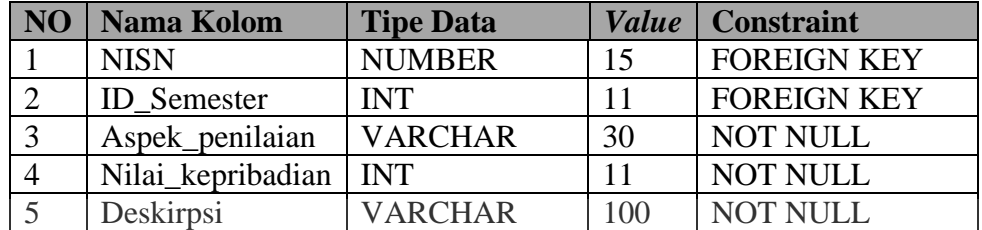

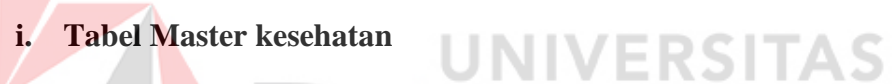

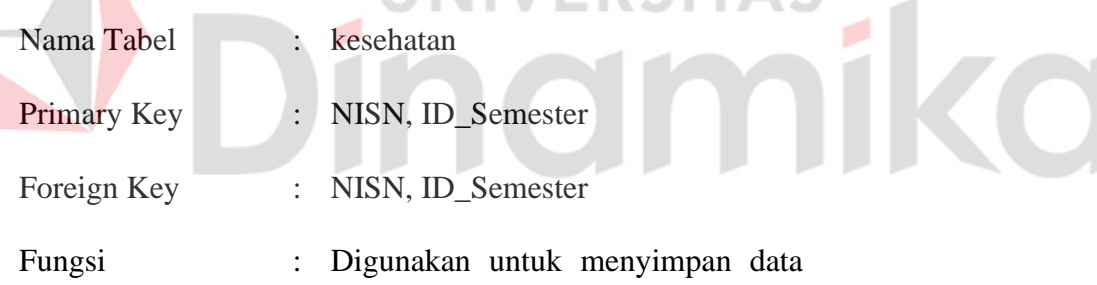

master nilai kesehatan

Tabel 4.9 Tabel Master kesehatan

<span id="page-44-1"></span>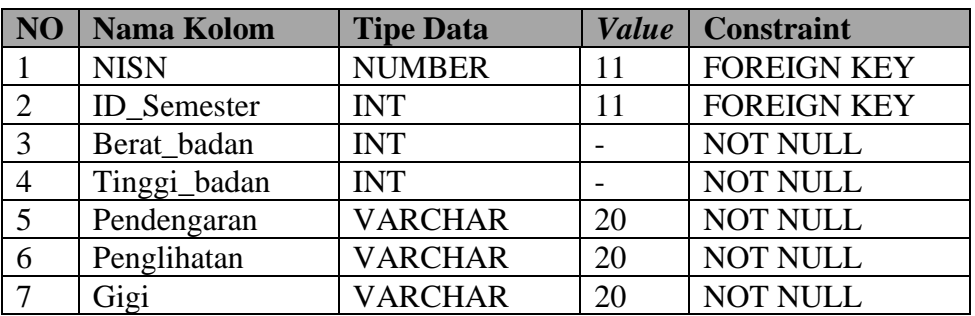

#### **j. Tabel Master nilai\_ekul**

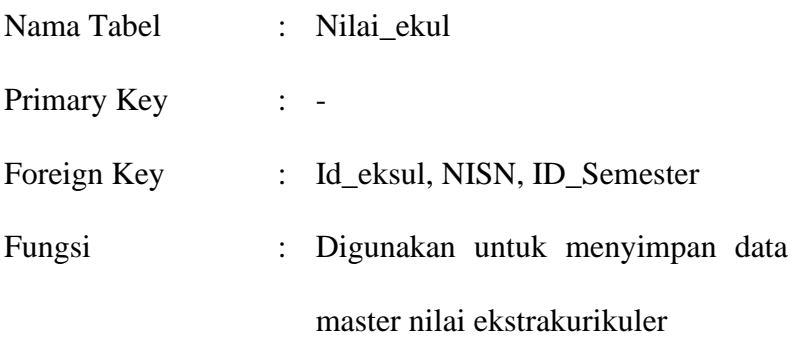

Tabel 4.10 Tabel Master Nilai\_ekul

<span id="page-45-0"></span>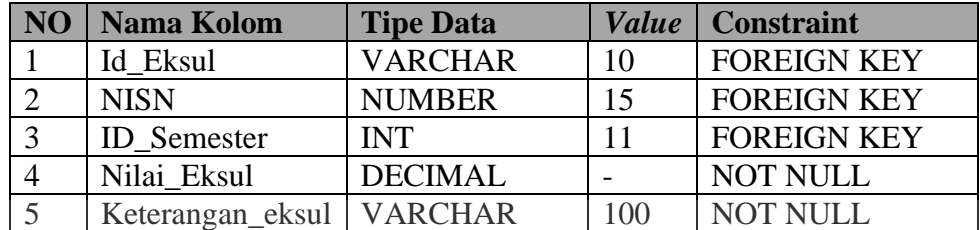

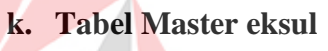

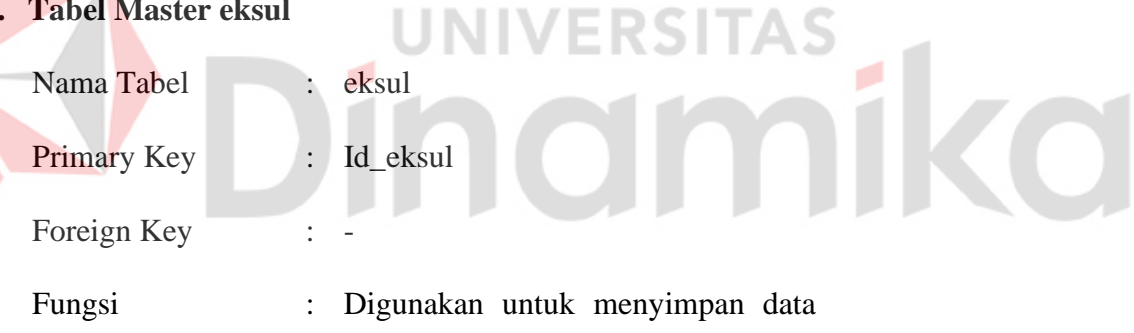

master ekstrakurikuler

#### Tabel 4.11 Tabel Master eksul

<span id="page-45-1"></span>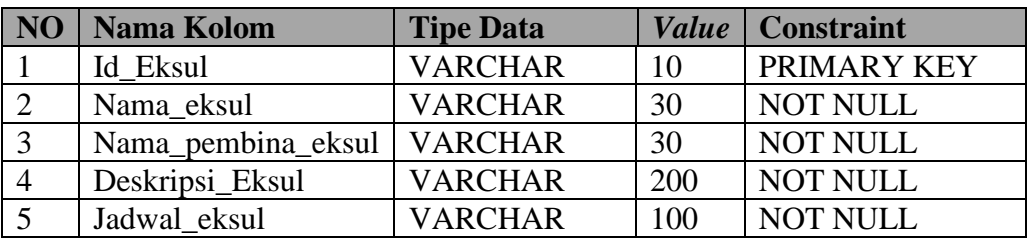

#### **l. Tabel Master beasiswa**

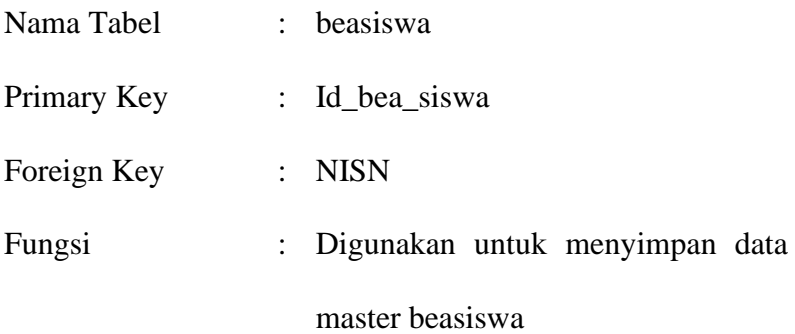

Tabel 4.12 Tabel Master beasiswa

<span id="page-46-0"></span>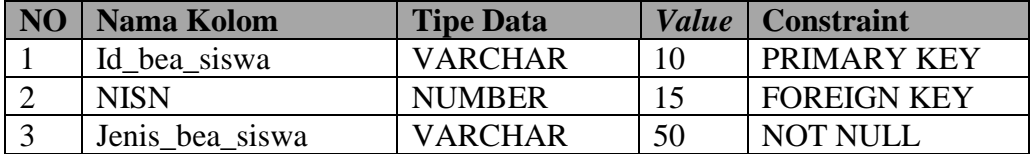

#### **m. Tabel Master detail\_karyawan**

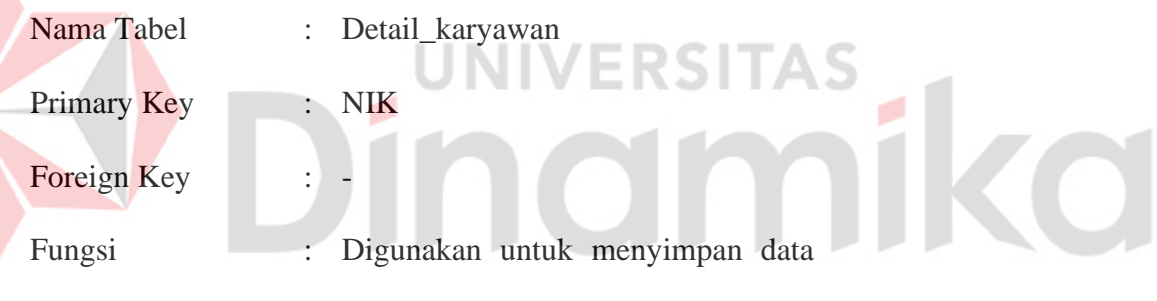

master detail\_karyawan

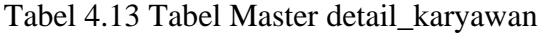

<span id="page-46-1"></span>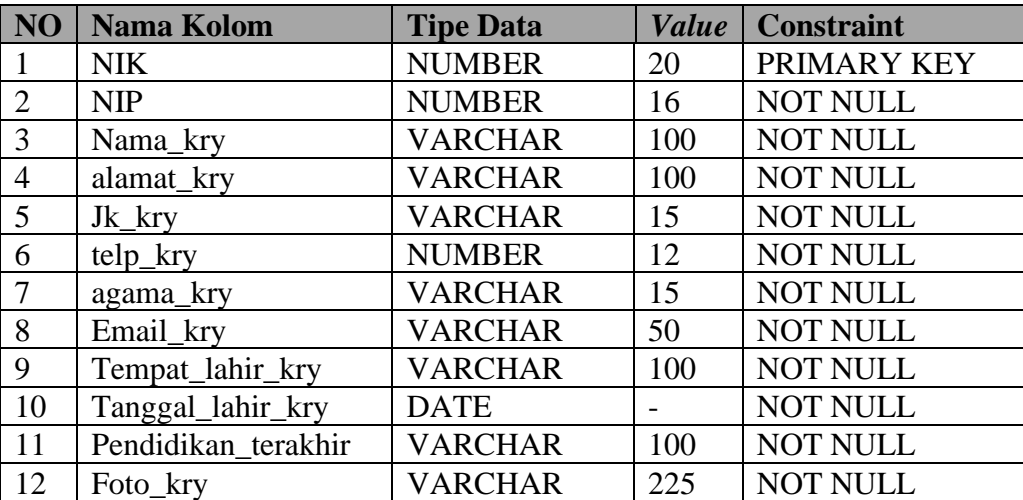

#### **n. Tabel Master karyawan**

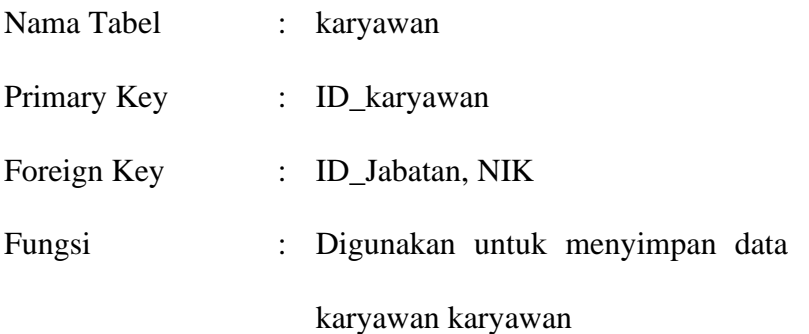

Tabel 4.14 Master karyawan

<span id="page-47-0"></span>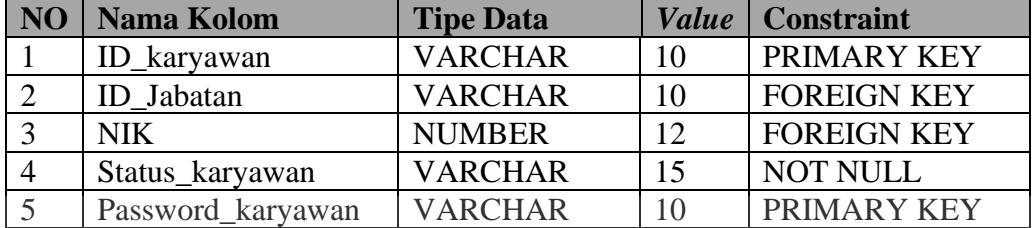

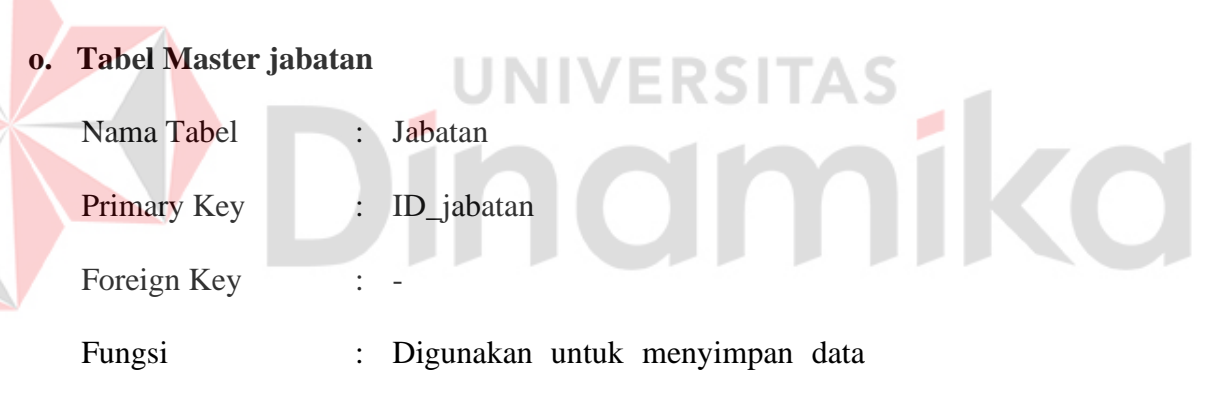

master jabatan

Tabel 4.15 Tabel Master jabatan

<span id="page-47-1"></span>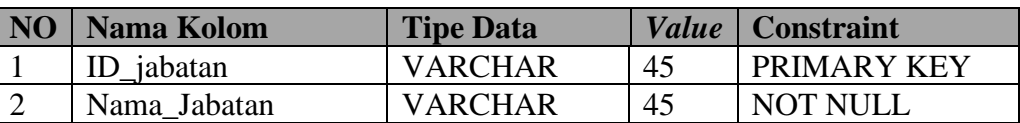

#### **p. Tabel Master plotting\_ajar**

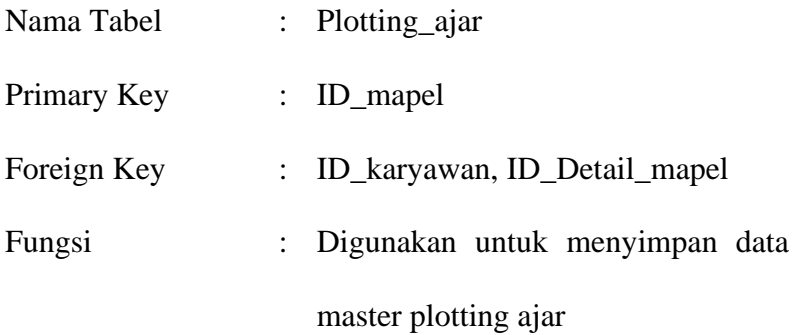

Tabel 4.16 Tabel Master Plotting\_ajar

<span id="page-48-0"></span>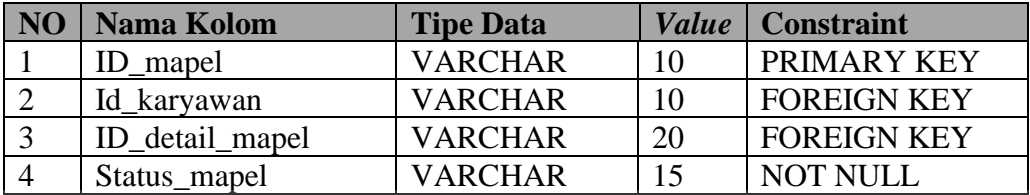

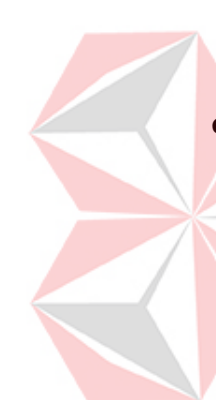

#### **q. Tabel Master sub\_kelas**

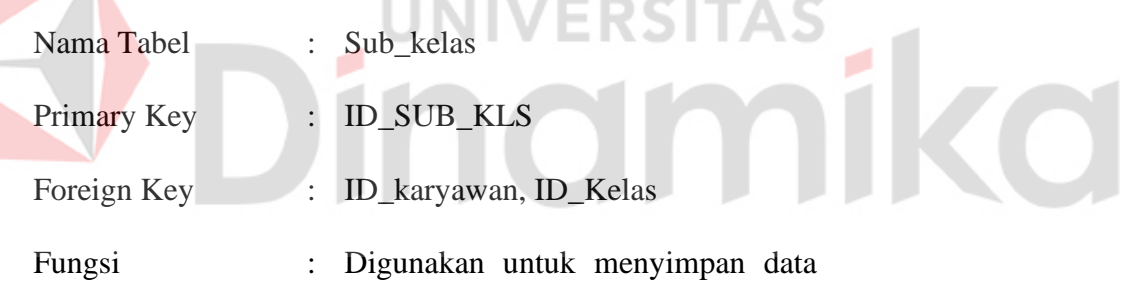

master sub\_kelas

Tabel 4.17 Tabel Master sub\_kelas

<span id="page-48-1"></span>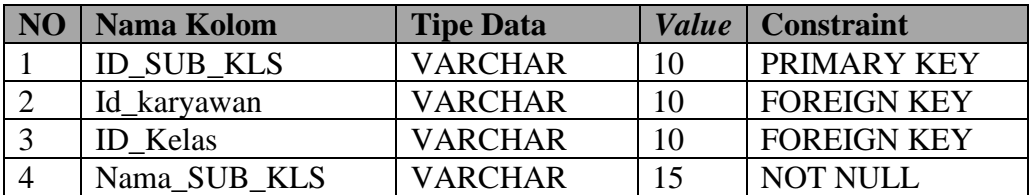

#### **r. Tabel Master detail\_kenaikan**

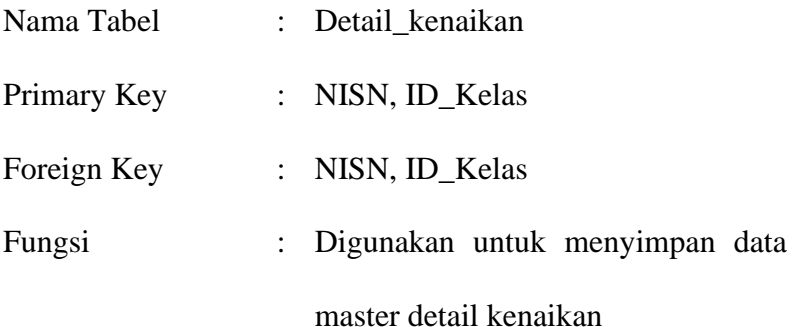

Tabel 4.18 Tabel Master detail\_kenaikan

<span id="page-49-0"></span>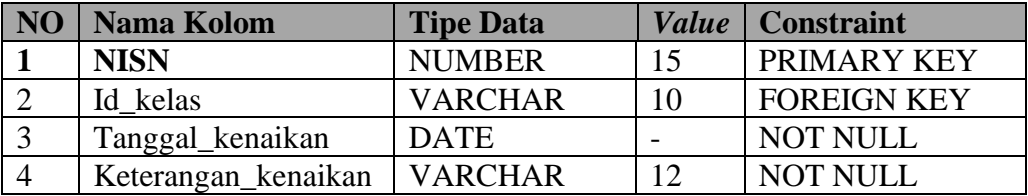

## **s. Tabel Master ortu\_murid** Nama Tabel : Ortu\_murid VERSITAS ika Primary Key Foreign Key : NISN Fungsi : Digunakan untuk menyimpan data

master orangtua murid

#### Tabel 4.19 Tabel Master ortu\_murid

<span id="page-49-1"></span>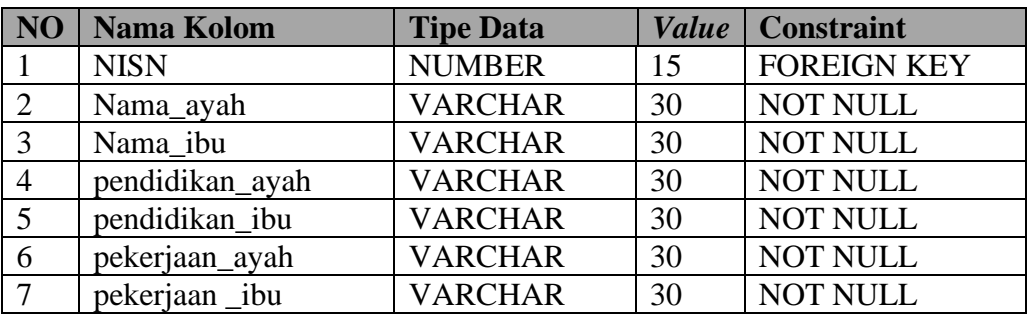

#### **t. Tabel Master wali\_murid**

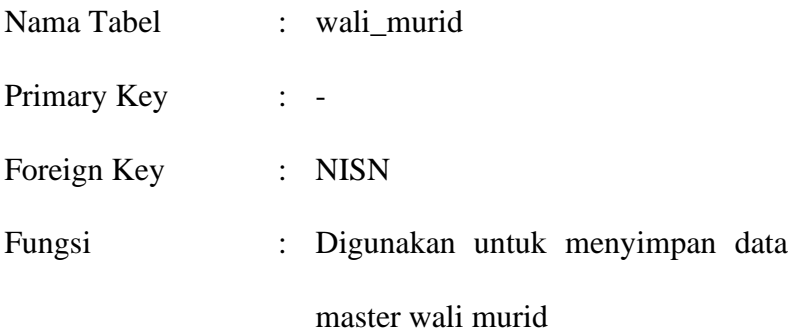

#### Tabel 4.20 Tabel Master wali\_murid

<span id="page-50-0"></span>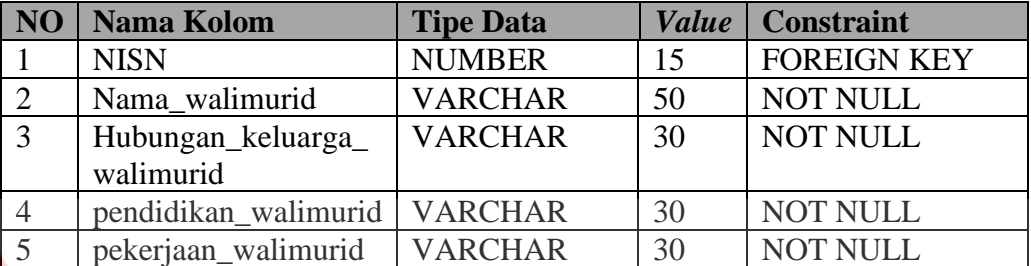

# **u.** Tabel Master murid\_baru UNIVERSITAS

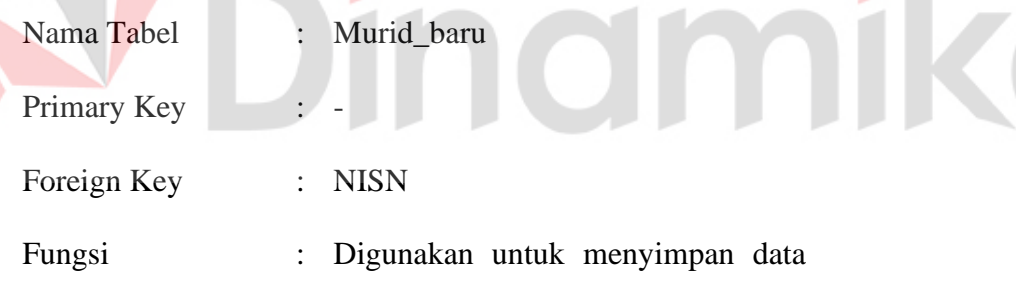

master murid baru

#### Tabel 4.21 Tabel Master murid\_baru

<span id="page-50-1"></span>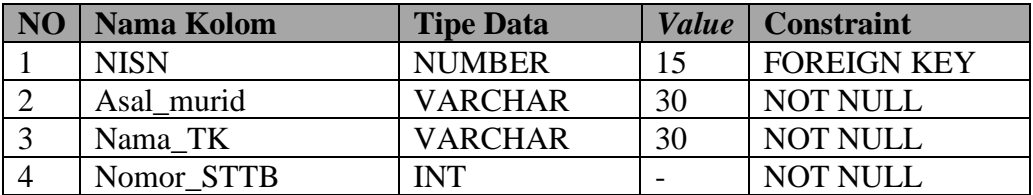

#### **v. Tabel Master murid\_pindahan**

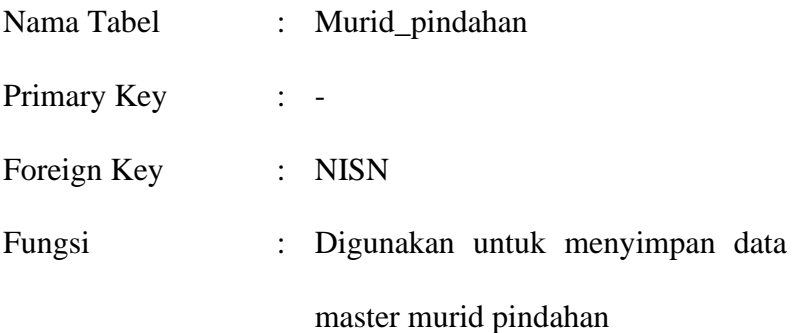

#### Tabel 4.22 Tabel Master murid\_pindahan

<span id="page-51-0"></span>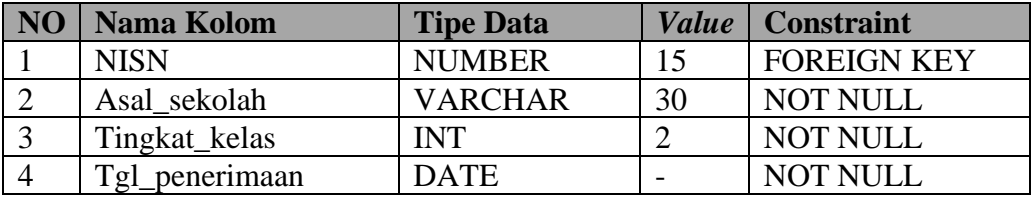

# **w. Tabel Master tamat\_belajar**

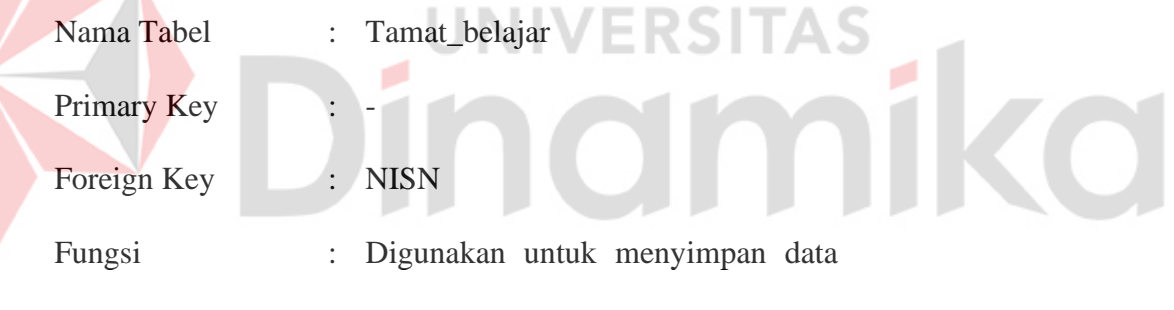

master tamat\_belajar

#### Tabel 4.23 Tabel Master tamat\_belajar

<span id="page-51-1"></span>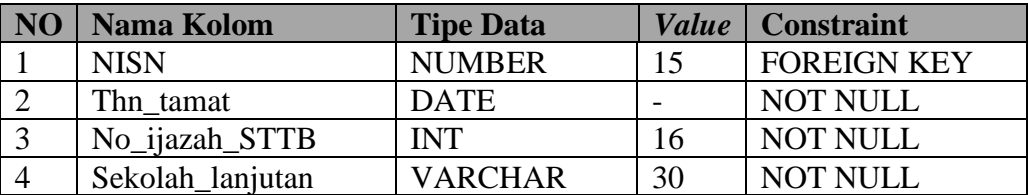

#### **x. Tabel Master pindah\_sekolah**

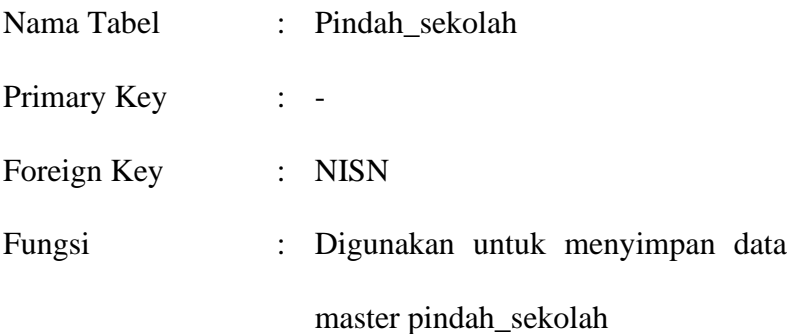

#### Tabel 4.24 Tabel Master pindah\_sekolah

<span id="page-52-0"></span>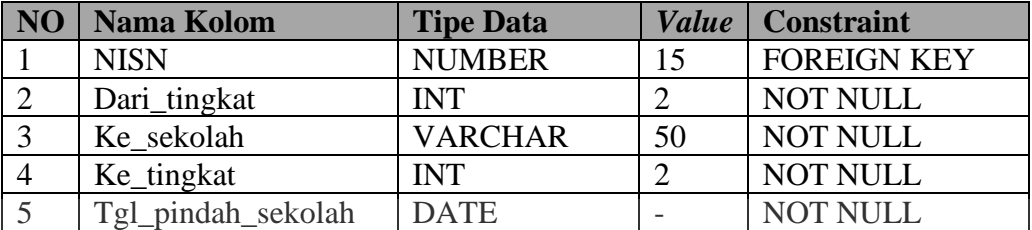

#### **y. Tabel Master keluar\_sekolah**

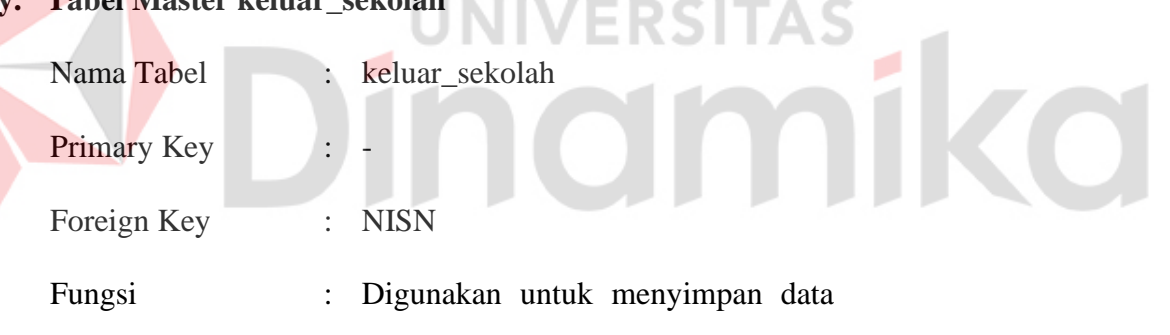

master keluar\_sekolah

Tabel 4.25 Tabel Master keluar\_sekolah

<span id="page-52-1"></span>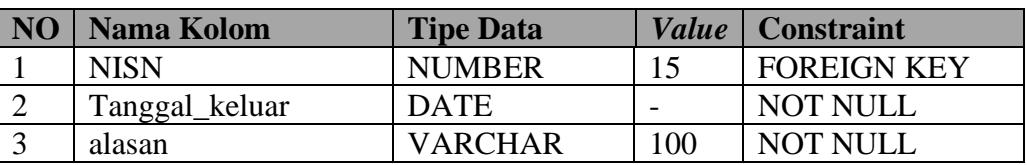

#### <span id="page-53-0"></span>**4.3 Desain Input Output**

Desain *Input Output* dari Sistem Informasi Administrasi Data Induk Siswa adalah sebagai berikut.

#### **a. Desain Halaman Login Guru**

Halaman login admin adalah halaman yang diakses oleh pengguna ketika memasuki Aplikasi Sistem Administrasi Data Induk. Pada halaman ini terdapat form login yang terdiri dari *ID pengguna* dan *password*. Desain gambar dapat dilihat pada Gambar 4.15.

<span id="page-53-1"></span>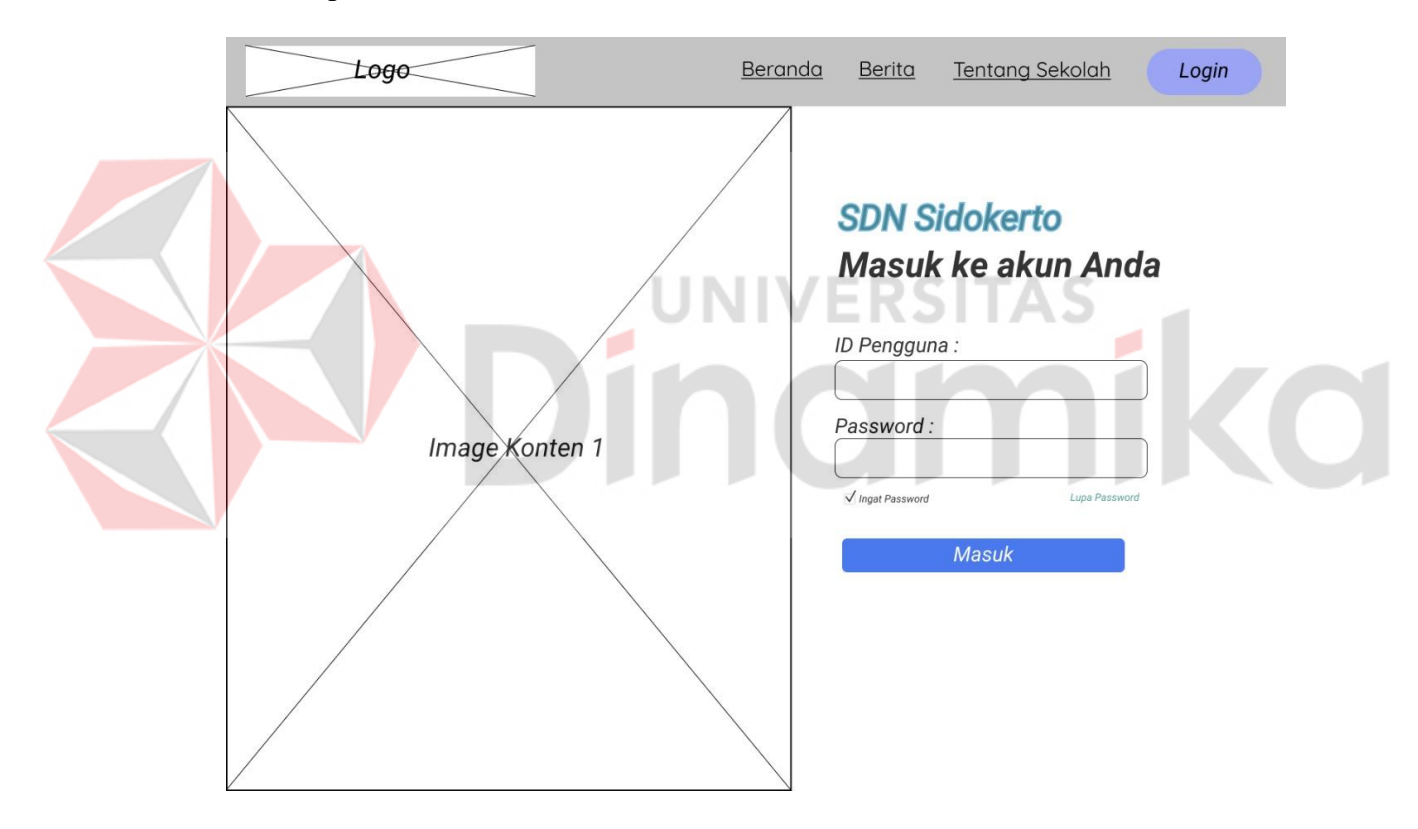

Gambar 4.15 Desain Halaman Login Guru

#### **b. Desain Halaman Dashboard Admin**

Setelah pengguna berhasil login, pengguna diarahkan ke halaman dashboard. Halaman *dashboard* ini berisi mengenai informasi data siswa berupa *chart* dan *text*. Tampilan dapat dilihat pada Gambar 4.16.

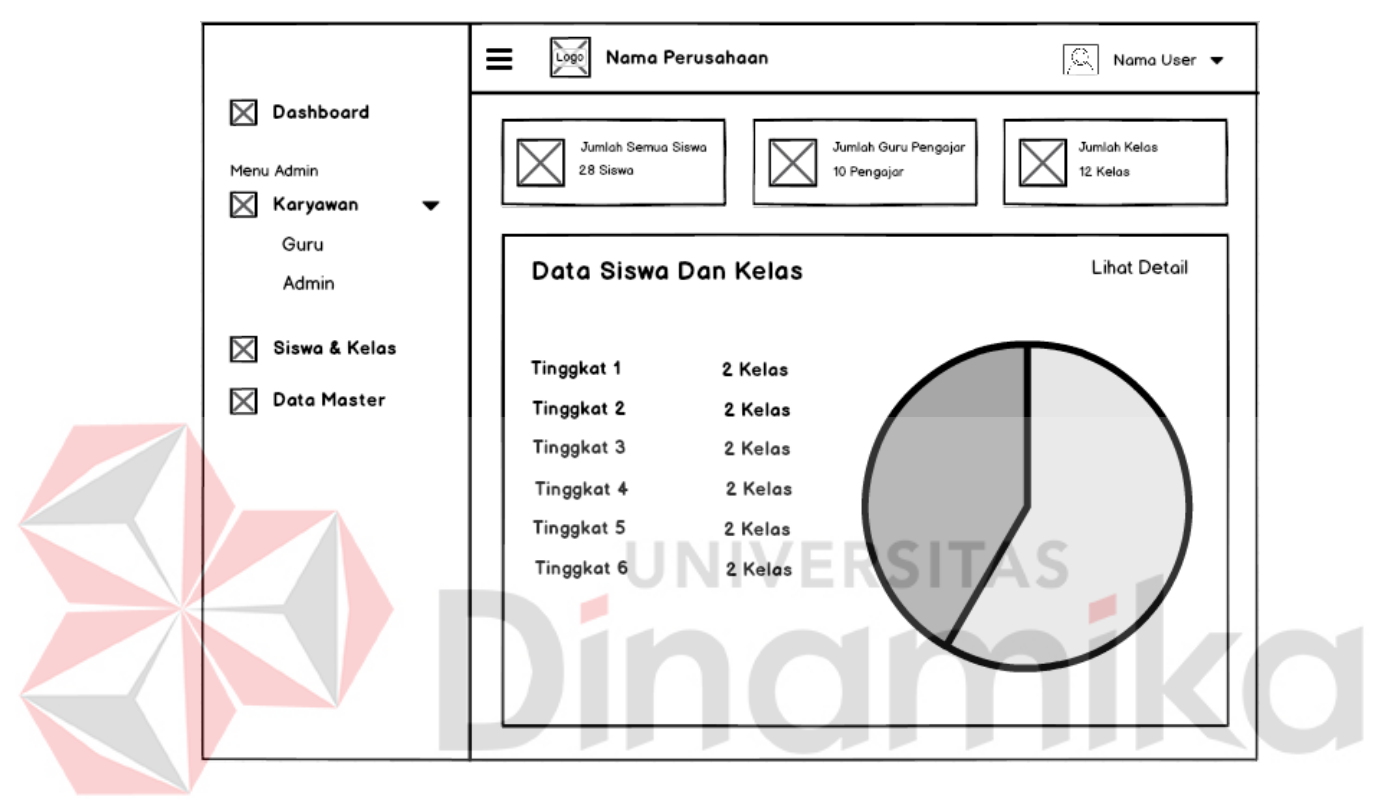

Gambar 4.16 Desain Halaman Dashboard

#### <span id="page-54-0"></span>**c. Desain Halaman Mengelola Data Karyawan**

Halaman ini adalah halaman yang digunakan untuk proses mengelola data karyawan. Admin dapat melakukan proses *input* atau *update* data karyawan. Tampilan dapat dilihat pada Gambar 4.17.

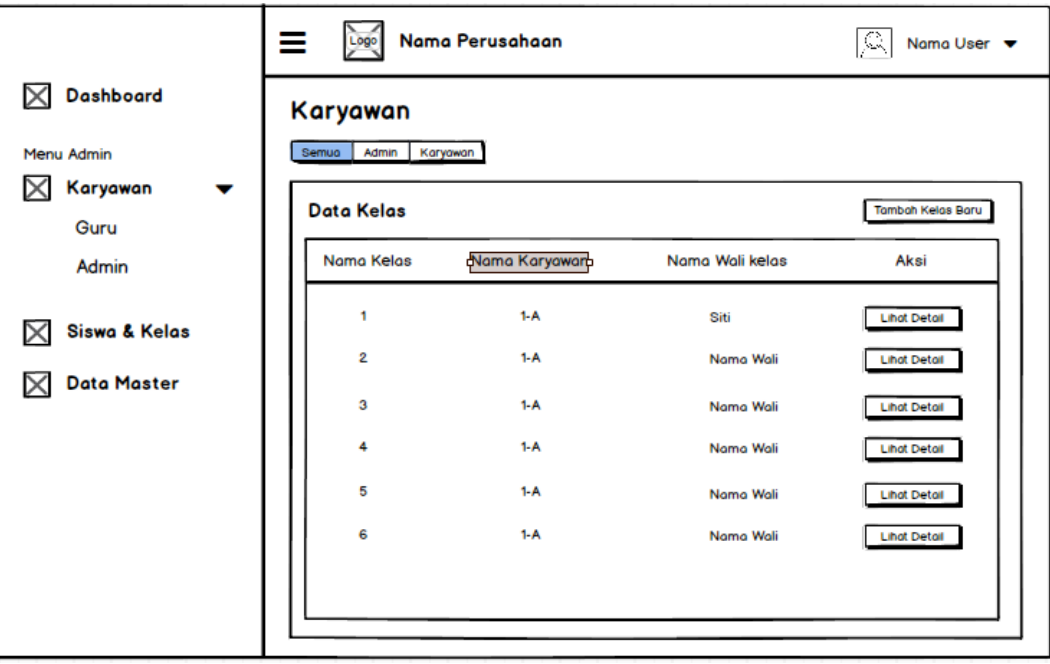

Gambar 4.17 Desain Halaman Mengelola Data Karyawan

#### <span id="page-55-0"></span>**d. Desain Halaman Mengelola Data Kelas** ١S

Halaman ini adalah halaman yang digunakan untuk proses pengelolaan data kelas. Admin dapat melakukan proses *input*, *update* dan *delete* data kelas. Tampilan dapat dilihat pada Gambar 4.18.

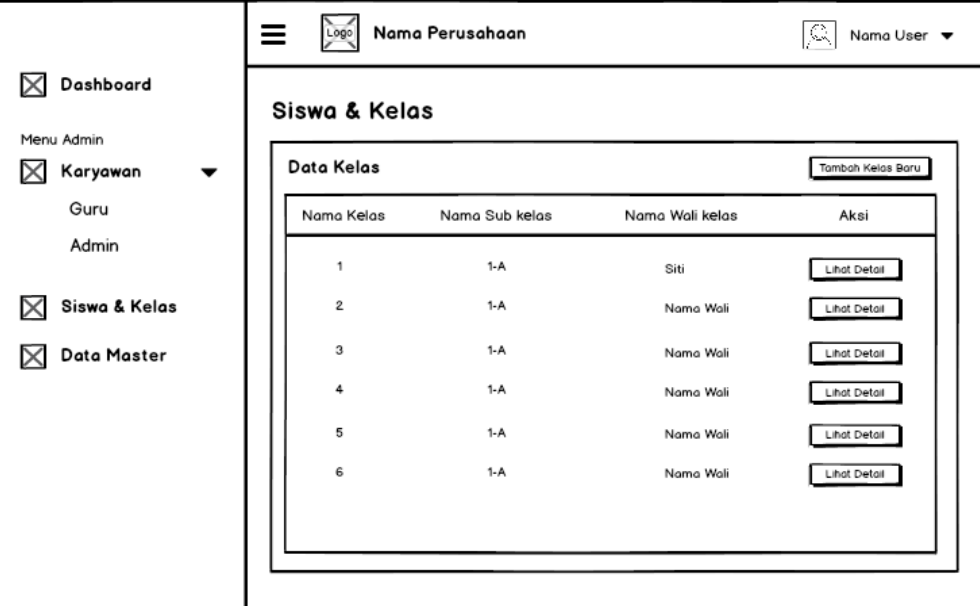

<span id="page-55-1"></span>Gambar 4.18 Desain Halaman Data Kelas

#### **e. Desain Halaman Mengelola data Siswa**

Halaman ini adalah halaman yang digunakan untuk proses pengelolaan data siswa. Admin dapat melakukan proses *input*, *update* dan *delete* data siswa. Tampilan dapat dilihat pada Gambar 4.19.

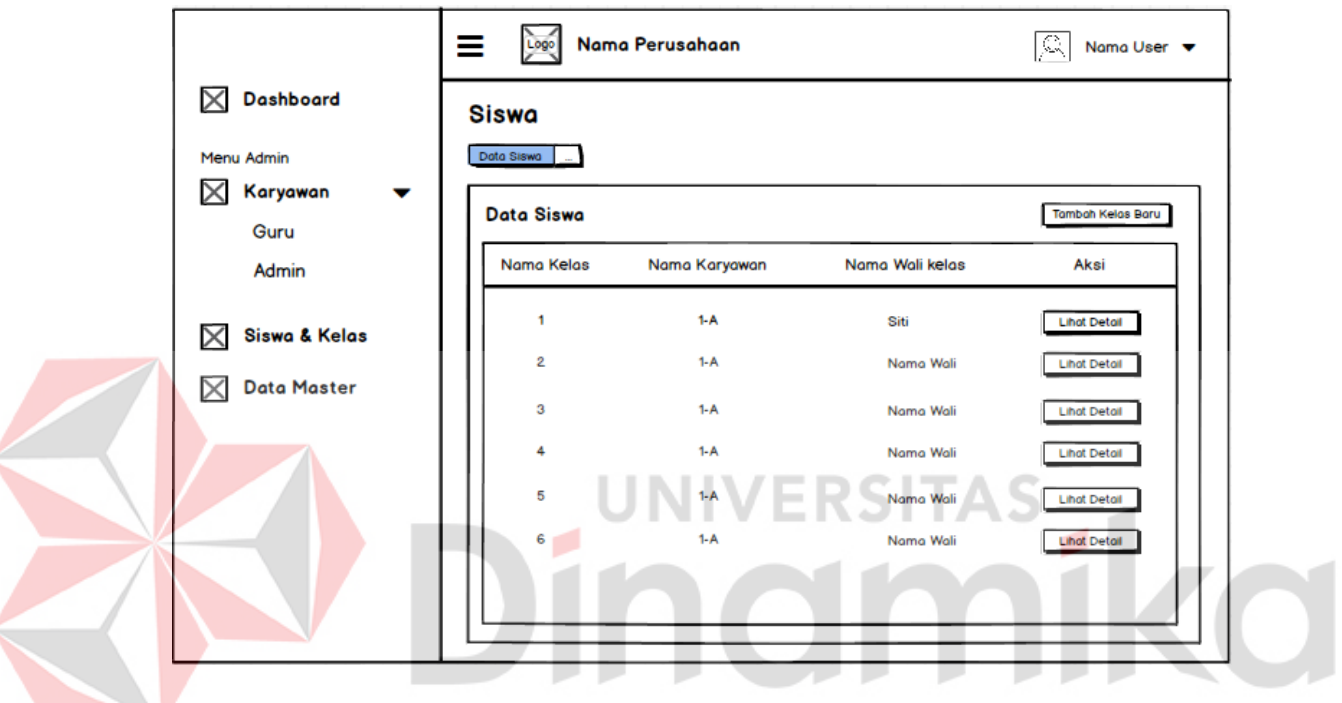

Gambar 4.19 Desain Halaman Mengelola Data Siswa

#### <span id="page-56-1"></span><span id="page-56-0"></span>**4.4 Implementasi dan Pembahasan**

Implementasi dan pembahasan ini membahas tentang bagaimana Kerja Praktik dilaksanakan di SDN Sidokerto dengan penjelasan dan implementasi tentang Aplikasi Sistem Informasi Administrasi Data Induk.

#### <span id="page-57-0"></span>**4.5 Instalasi Program**

Dalam tahap Instalasi Program, pengguna harus memperhatikan dengan benar terhadap instalasi perangkat lunak yang dibutuhkan. Langkah-langkah instalasi perangkat lunak yang dibutuhkan sebagai berikut:

- a. *Install* perangkat lunak Xampp pada komputer yang akan digunakan.
- b. *Copy Paste folder* aplikasi pada folder xampp/htdocs.
- c. Menggunakan *database* Mysql yang disediakan Xampp.
- d. *Import database* yang terdapat di folder aplikasi.
- e. Aplikasi sudah terinstal dengan baik dan benar siap untuk digunakan.

#### <span id="page-57-1"></span>**4.6 Implementasi Sistem**

Berikut ini adalah hardware dan software yang dibutuhkan untuk implementasi Aplikasi Sistem Informasi Administrasi Data Induk Siswa Di SDN

Sidokerto Buduran. yaitu:

#### **a. Software Pendukung**

1. Sistem Operasi Microsoft Windows 10 Home Version 20H2 atau lebih terbaru.

- 2. Xampp v.3.2.4.
- 3. Visual Studio Code v.1.51.1.

#### **b. Hardware Pendukung**

- 1. Komputer dengan *processor* AMD A9-9420 Radeon R5 @3.00 Ghz atau lebih tinggi.
- 2. *Graphic* Nvidia 64-bit dengan resolusi 1366 x 768 atau lebih tinggi.
- 3. Memory RAM 12.00 GB atau lebih tinggi.
- 4. Hardisk dengan kapasitas 128 GB atau lebih tinggi.
- 5. *Keyboard*, *mouse*, dan *printer*.

#### <span id="page-58-0"></span>**4.7 Penjelasan Pemakaian**

Setelah merancang desain antarmuka, maka tahap selanjutnya membahas tentang langkah-langkah dari pemakaian Aplikasi Sistem Informasi Administrasi Data Induk Siswa Di SDN Sidokerto Buduran. Penjelasan pemakaian dari Aplikasi Sistem Informasi ini adalah sebagai berikut.

#### **a. Halaman Login**

Halaman login adalah halaman yang diakses oleh pengguna ketika mengakses Aplikasi Sistem Administrasi Data Induk. Pada halaman ini terdapat form login yang terdiri dari *ID pengguna* dan *password*. Desain gambar dapat dilihat pada Gambar 4.20.

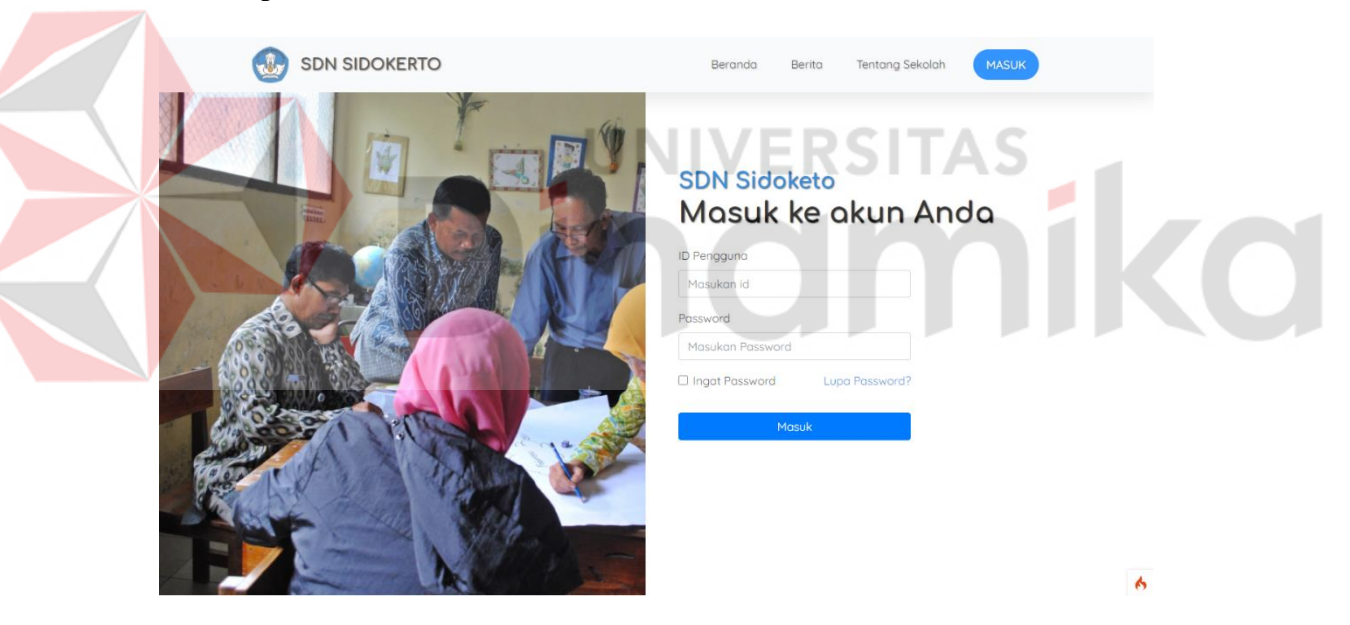

<span id="page-58-1"></span>Gambar 4.20 Halaman Login

#### **b. Halaman Dashboard**

Gambar 4.21 merupakan halaman setelah pengguna melakukan proses autentifikasi *login* pada aplikasi administrasi data induk siswa.

<span id="page-59-0"></span>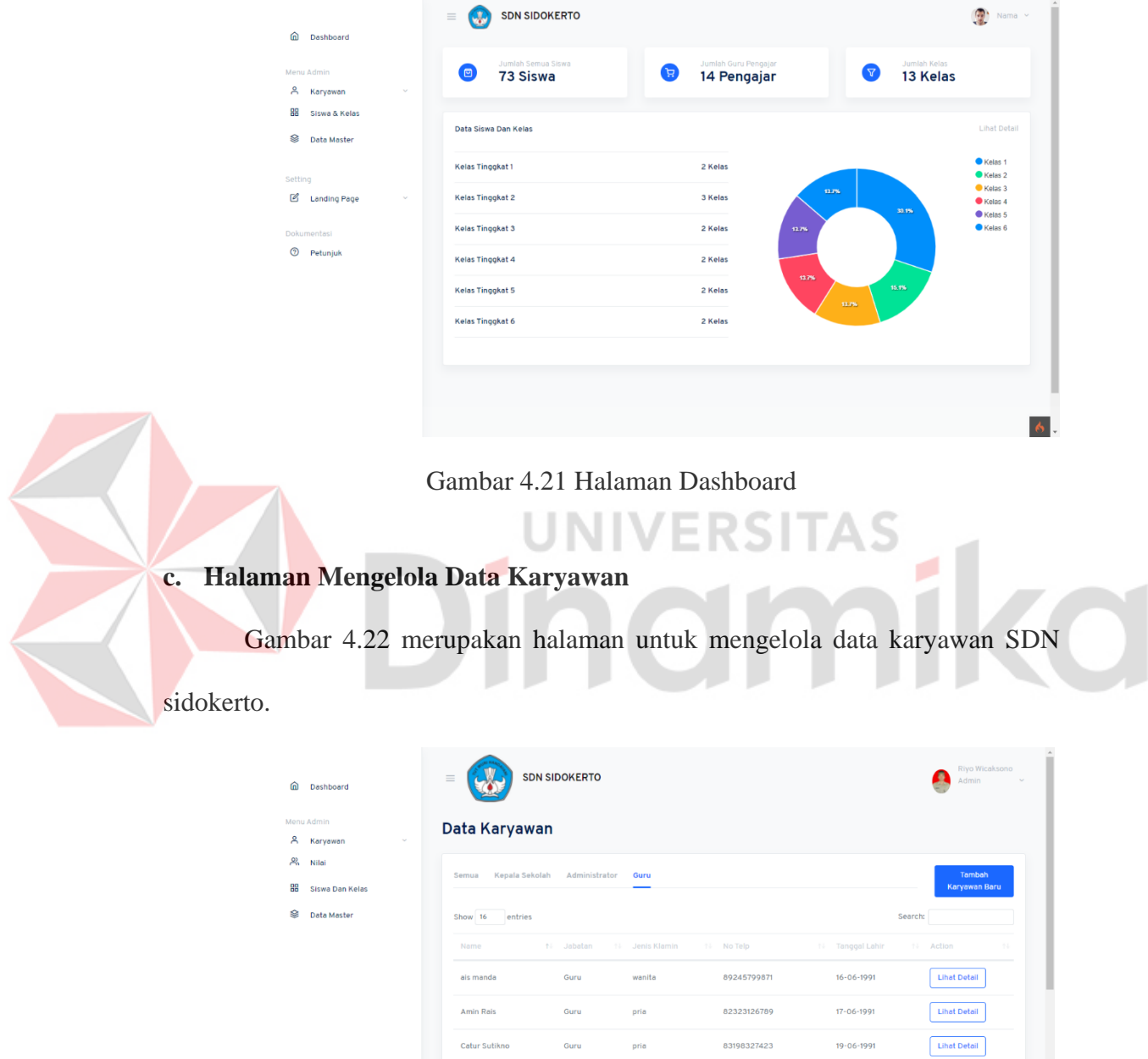

60

<span id="page-59-1"></span>Gambar 4.22 Mengelola Data Karyawan

Guru

Guru

Guru

Guru

.<br>Guru

dedi amir

Dra. Sukini

eren yegah

.<br>Fandy Ramadhana

pria

pria

.<br>Wanita

pria

pria

81987754398

0912343213123

82977889911

0813321232123

Lihat Detail

Lihat Detail

Lihat Detail

 $\boxed{\phantom{a}}$  Lihat Detail

 $\ddot{\bullet}$  .

 $12 - 06 - 1991$ 

 $17 - 01 - 1978$ 

 $15 - 06 - 1991$ 

 $23 - 12 - 1999$ 

#### **d. Halaman Mengelola Data Kelas**

 $\hat{\mathbf{p}}$ 

 $\overline{a}$  $\mathfrak{S}$ 88  $\otimes$ 

Gambar 4.23 merupakan halaman mengelola data kelas yang ada di SDN Sidokerto.

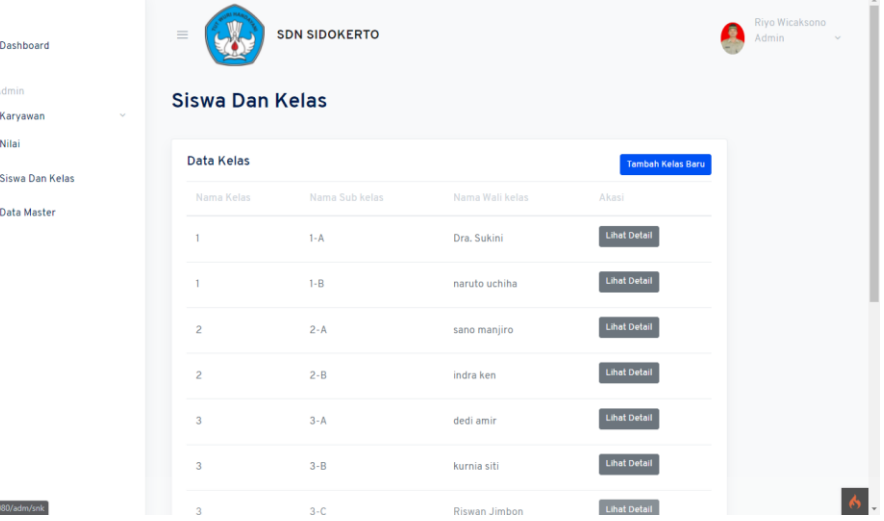

#### Gambar 4.23 Mengelola Data kelas

#### <span id="page-60-0"></span>**e. Halaman Mengelola Data Master**

Gambar 4.24 merupakan halaman mengelola data master dimana pengguna

RSITAS

۰

dapat menambahkan, mengubah dan menghapus data master.

| ⋒<br>Dashboard<br>Menu Admin              | $\equiv$<br><b>Master</b> | <b>SDN SIDOKERTO</b>                 |                             |                             | Riyo Wicaksono<br>Admin              |
|-------------------------------------------|---------------------------|--------------------------------------|-----------------------------|-----------------------------|--------------------------------------|
| Å<br>Karyawan                             | $\sim$                    |                                      |                             |                             |                                      |
| Ж,<br>Nilai                               |                           | Data Master Ekstrakurikuler          |                             |                             |                                      |
| 88<br>Siswa Dan Kelas<br>8<br>Data Master |                           | Nama Ekstrakurikuler<br>Nama Pembina | Deskripsi Kegiatan          | Jadwal Kegiatan             | <b>Tambah Jabatan Baru</b><br>Action |
|                                           | pramuka                   | arya                                 | mepelajari pramuka          | setiap hari sabtu jam 08:00 | $\sim$                               |
|                                           | drumband                  | wiguna                               | mempelajari drum dalam band | setiap hari sabtu jam 08:00 | $\mathbf{v}$                         |
|                                           | shamroh                   | subur                                | mempelajari shamroh         | setiap hari sabtu jam 10:00 | $\mathbf{v}$                         |
|                                           | banjari                   | saipuji                              | mempelajari banjari         | setiap hari sabtu jam 10:00 | $\sim$                               |
|                                           | futsal                    | rizik                                | mempelajari futsal          | setiap hari sabtu jam 12:00 | $\sim$                               |
|                                           | basket                    | bahar                                | mempelajari basket          | setiap hari sabtu jam 12:00 | $\sim$                               |
|                                           | kasti                     | hendra                               | mempelajari kasti           | setiap hari sabtu jam 09:00 | $\checkmark$                         |
|                                           | renang                    | bambang                              | mempelajari renang          | setiap hari sabtu jam 09:00 | $\sim$                               |
|                                           | badminton                 | beto                                 | mempelajari badminton       | setiap hari sabtu jam 09:00 | $\sim$                               |

<span id="page-60-1"></span>Gambar 4.24 Mengelola Data kelas

#### **f. Halaman Nilai**

Gambar 4.25 merupakan halaman nilai dimana pengguna dapat melihat nilai siswa dari setiap mata pelajaran.

<span id="page-61-1"></span><span id="page-61-0"></span>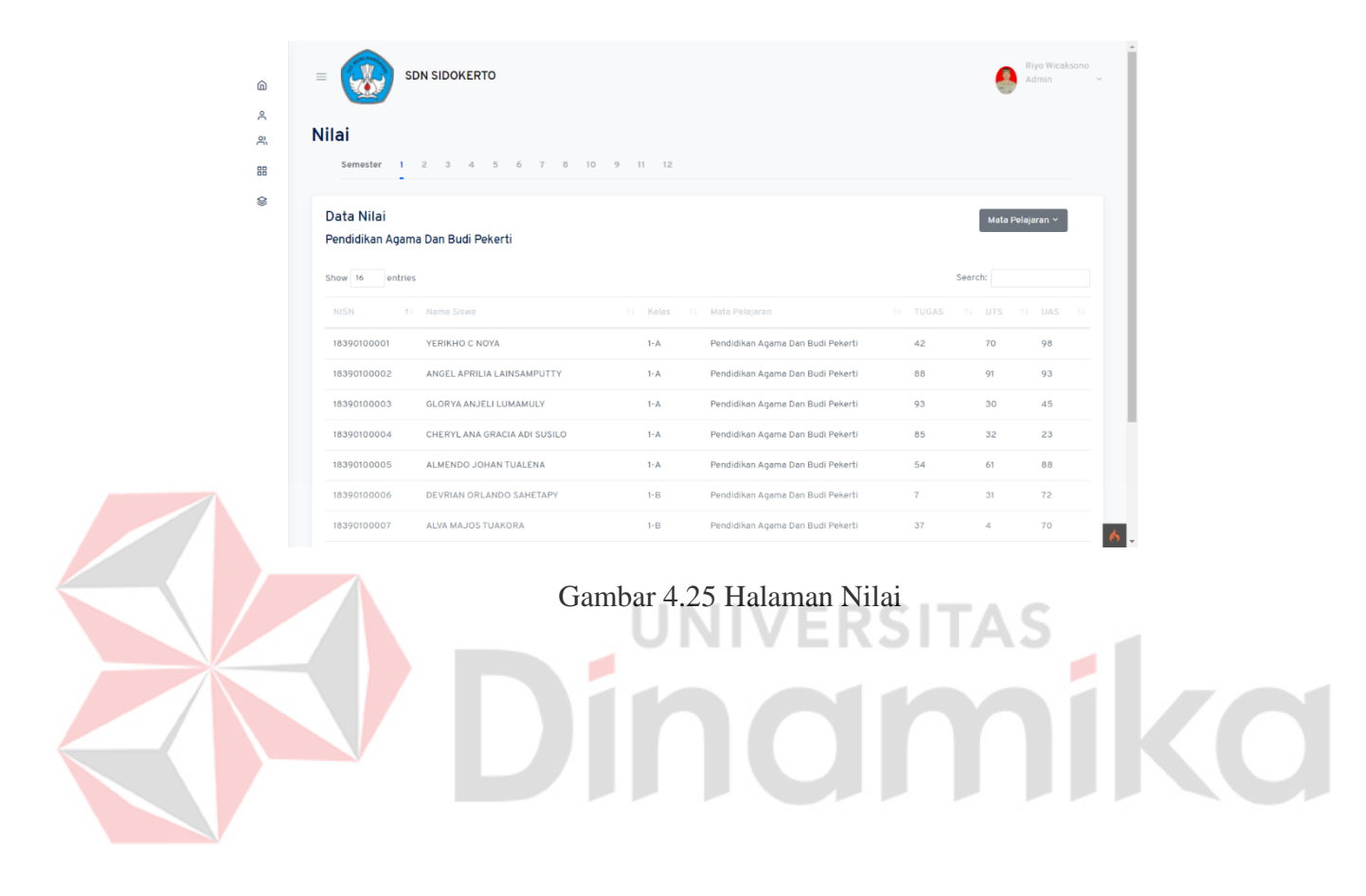

#### **BAB V**

#### **PENUTUP**

#### <span id="page-62-0"></span>**5.1 Kesimpulan**

Berdasarkan hasil uji coba dapat disimpulkan sebagai berkut:

- a. Dapat melakukan proses pengelolaan data induk siswa pengguna bisa melakukan pengelolaan data secara daring tanpa harus datang ke sekolah.
- b. Dapat melakukan proses cetak laporan data induk siswa secara otomatis.

#### <span id="page-62-1"></span>**5.2 Saran**

Saran pengembangan sistem adalah sebagai berikut:

- a. Penambahan fitur yang dapat mengintegrasi dengan media email.
- b. Penambahan fitur untuk penjadwalan mata pelajaran.

# indmike

#### **DAFTAR PUSTAKA**

Adani, M. R. (2020, Agustus 15). *Apa itu MySQL: Pengertian, Fungsi, beserta Kelebihan*. Retrieved from www.sekawanmedia.co.id: https://www.sekawanmedia.co.id/pengertian-mysql/

ADRIANTARA, C. B. (2018). RANCANG BANGUN SISTEM PENGELOLAAN PENDAFTARAN DAN MANAJEMEN KELAS SMA NEGERI 6 SURABAYA. *PROYEK AKHIR*.

ANWARI, M. A. (2018). RANCANG BANGUN SISTEM INFORMASI AKADEMIK (STUDI KASUS : SMA NEGERI 1 PORONG SIDOARJO). *PROYEK AKHIR*, 30-50.

FRANSISCA. (2018, Maret 10). *DATABASE DESAIN*. Retrieved from https://sis.binus.ac.id/: https://sis.binus.ac.id/2018/03/10/database-desain/

KUSUMA, N. I. (2018). RANCANG BANGUN SISTEM INFORMASI AKADEMIK SMA DAN SMK. *PROYEK AKHIR*.

ULYANI. (2019, Oktober 16). *Pengertian dan Fungsi Buku Induk Siswa, Dokumen Wajib Akreditasi Sekolah*. Retrieved from www.abdidesa.com: https://www.abdidesa.com/2019/10/pengertian-dan-fungsi-buku-induksiswa.html

Effendi, A. Y. (2017). Perancangan Sistem Informasi Pembuatan Dokumen IT Development Dengan Google Drive Pada PT. Aero Value Internasional. Surabaya, Jawa Timur, Indonesia.